**Česká zemědělská univerzita v Praze**

# **Provozně ekonomická fakulta Katedra informačních technologií**

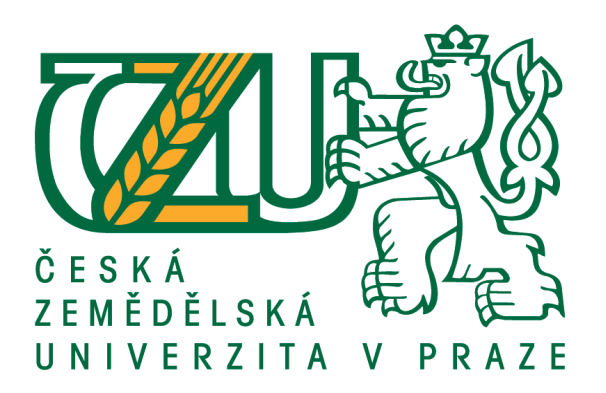

# **Diplomová práce**

# **Počáteční uživatelská zkušenost**

# **Bc. Jiří Čtrnáctý**

**© 2021 ČZU v Praze**

# **ČESKÁ ZEMĚDĚLSKÁ UNIVERZITA V PRAZE**

Provozně ekonomická fakulta

# **ZADÁNÍ DIPLOMOVÉ PRÁCE**

Bc. Jiří Čtrnáctý

Systémové inženýrství a informatika

**Informatika** 

Název práce

**Počáteční uživatelská zkušenost**

Název anglicky

**First Ɵme user experience**

# **Cíle práce**

Diplomová práce se zabývá problematikou UX a použitelnosti mobilních aplikací pro nové uživatele. Hlavním cílem práce je implementovat metody počátečního kontaktu uživatele s aplikací a zhodnotit jejich vliv na adaptaci aplikačnímu prostředí.

Dílčími cíli jsou:

- výběr vhodných metrik pro měření a trasování užívání aplikace,
- implementace a sběr dat pro vyhodnocení vybraných kvantitativních metrik,
- zhodnocení jednotlivých metod.

# **Metodika**

Metodika řešení teoretické části diplomové práce bude založena na studiu a analýze odborných informačních zdrojů. Na základě znalostí získaných v teoretické části práce budou v praktické části implementovány jednotlivé metody úvodního kontaktu do experimentální aplikace. Následně budou provedeny a vyhodnoceny vhodné testy použitelnosti se zaměřením na metody počátečního kontaktu uživatele s aplikací, prvotního nastavení a seznámení uživatele s aplikačním prostředím. Na základě syntézy teoretických poznatků a výsledků praktické časti budou formulovány závěry práce.

#### **Doporučený rozsah práce**

60 – 80 stran

## **Klíčová slova**

použitelnost, UX, FTUE, aplikace, UI, onboarding

## **Doporučené zdroje informací**

COOPER, Alan, Robert REIMANN, Dave CRONIN a Alan COOPER. About face: the essentials of interaction design. Fourth edition. Indianapolis, IN: John Wiley, [2014]. ISBN 978-1118766576.

HARTSON, H. Rex a Pardha S. PYLA. The UX Book: process and guidelines for ensuring a quality user experience. Boston: Elsevier, c2012. ISBN 978-0123852410.

KRUG, Steve. Don't make me think, revisited: a common sense approach to Web usability. Third edition. Berkeley, Calif.: New Riders, [2014]. ISBN 9780321965516.

WEINSCHENK, Susan. 100 things every designer needs to know about people. Berkeley, CA: New Riders, c2011. ISBN 978-0321767530.

**Předběžný termín obhajoby** 2020/21 LS – PEF

**Vedoucí práce** Ing. Jan Masner, Ph.D.

**Garantující pracoviště** Katedra informačních technologií

Elektronicky schváleno dne 20. 7. 2020

**Ing. Jiří Vaněk, Ph.D.** Vedoucí katedry

Elektronicky schváleno dne 19. 10. 2020

**Ing. MarƟn Pelikán, Ph.D.** Děkan

V Praze dne 31. 03. 2021

# **Čestné prohlášení**

Prohlašuji, že svou diplomovou práci "Počáteční uživatelská zkušenost" jsem vypracoval samostatně pod vedením vedoucího diplomové práce a s použitím odborné literatury a dalších informačních zdrojů, které jsou citovány v práci a uvedeny v seznamu použitých zdrojů na konci práce. Jako autor uvedené diplomové práce dále prohlašuji, že jsem v souvislosti s jejím vytvořením neporušil autorská práva třetích osob.

V Praze dne 31. března 2021

# **Poděkování**

Rád bych poděkoval vedoucímu této diplomové práce, panu Ing. Janu Masnerovi, Ph.D., za trpělivost a vstřícnost při vedení této práce. Zároveň bych rád poděkoval své rodině, přítelkyni a přátelům, kteří mě podporovali v průběhu psaní této diplomové práce.

# **Počáteční uživatelská zkušenost**

### **Abstrakt**

Diplomová práce se zabývá použitelností aplikací, zejména z pohledu nových uživatelů. Zkoumání metod úvodního kontaktu aplikace s uživatelem. Vliv těchto metod na uživatelský prožitek a adaptaci uživatelskému prostředí. Zkoumání pohledu psychologie v kontextu učení, chování uživatelů a jejich předpokladů. Implementace metod zlepšující adaptaci uživatelů na prostředí aplikace do konkrétní mobilní aplikace. Implementace sběru dat o užívání aplikace pro kvantitativní metriky. Testování použitelnosti aplikace s použitím rozdílných metod. Zhodnocení jednotlivých metod, popsání vlastností, z pohledu uživatele a vývojáře. Zjištění optimální metody a optimálního modelu pro danou aplikaci.

#### **Klíčová slova:**

použitelnost UX uživatelská zkušenost **FTUE** počáteční uživatelská zkušenost aplikace mobil UI uživatelské rozhraní onboarding

# First time user experience

### **Abstract**

The aim of this dissertation work is the usability of applications, especially in the case of new users. Measuring the impact of methods of the initial contact between applications and users. Exploring the perspective of psychology in the context of learning, behaviour, and assumptions. Implementation of methods to onboard user and to improve first time user experience. Collecting data of user behaviour and usage. Usability testing of the application with different methods. Evaluation of these methods, their properties, and point of view of developers and users. Set up an optimal method and model for the application.

#### **Keywords**:

usability user experience UX first time user experience FTUE application mobile user interface UI onboarding

# Obsah

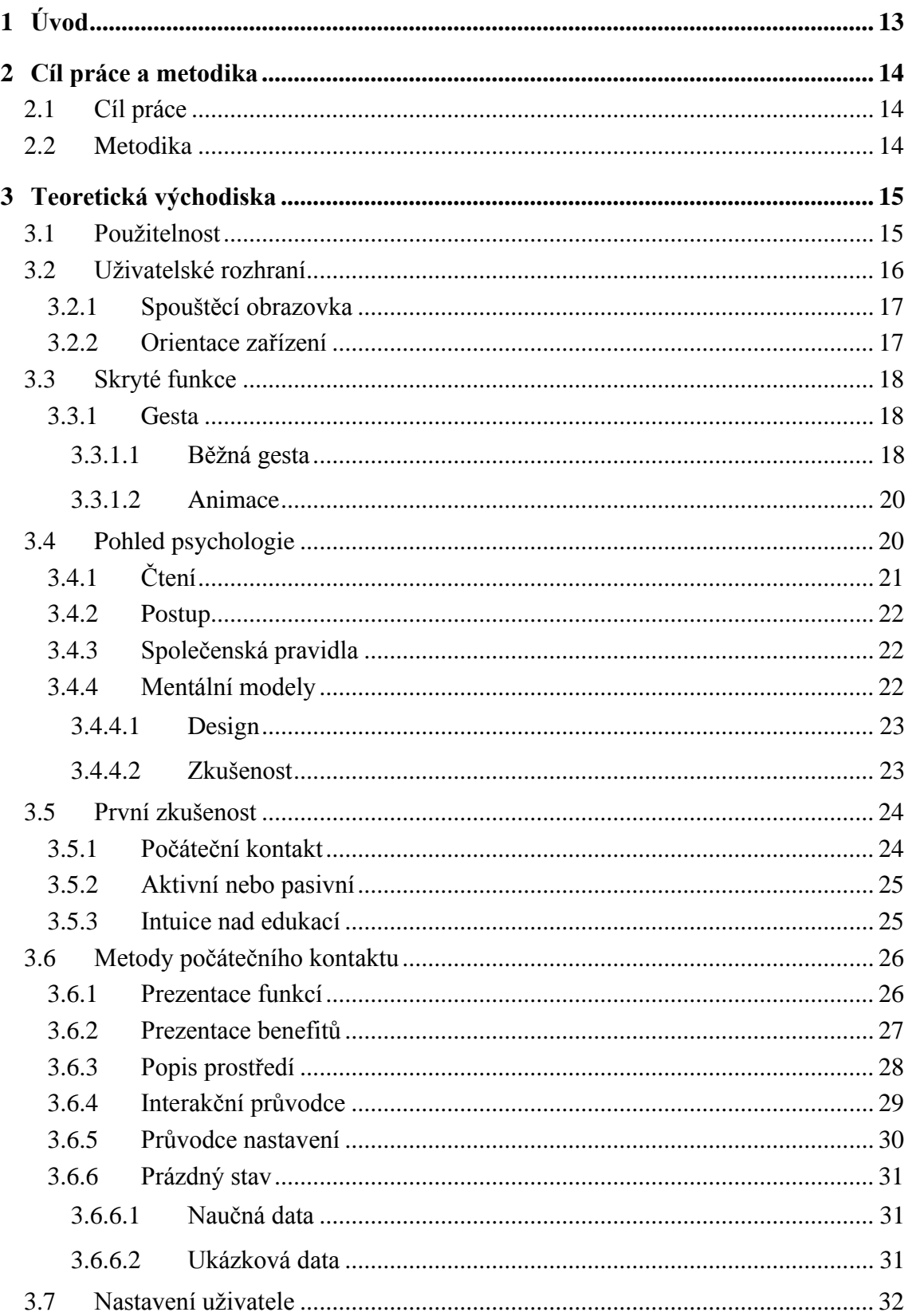

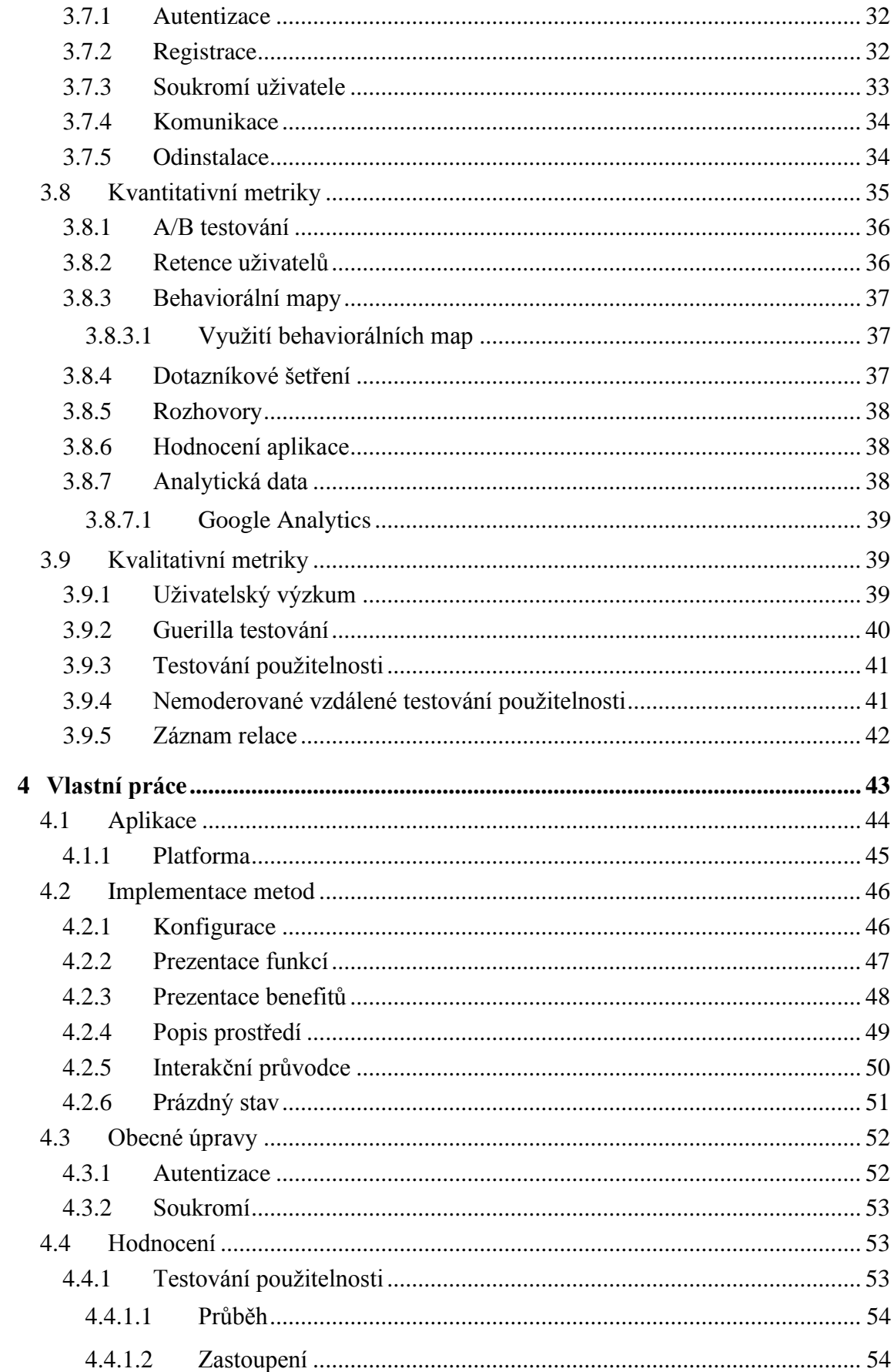

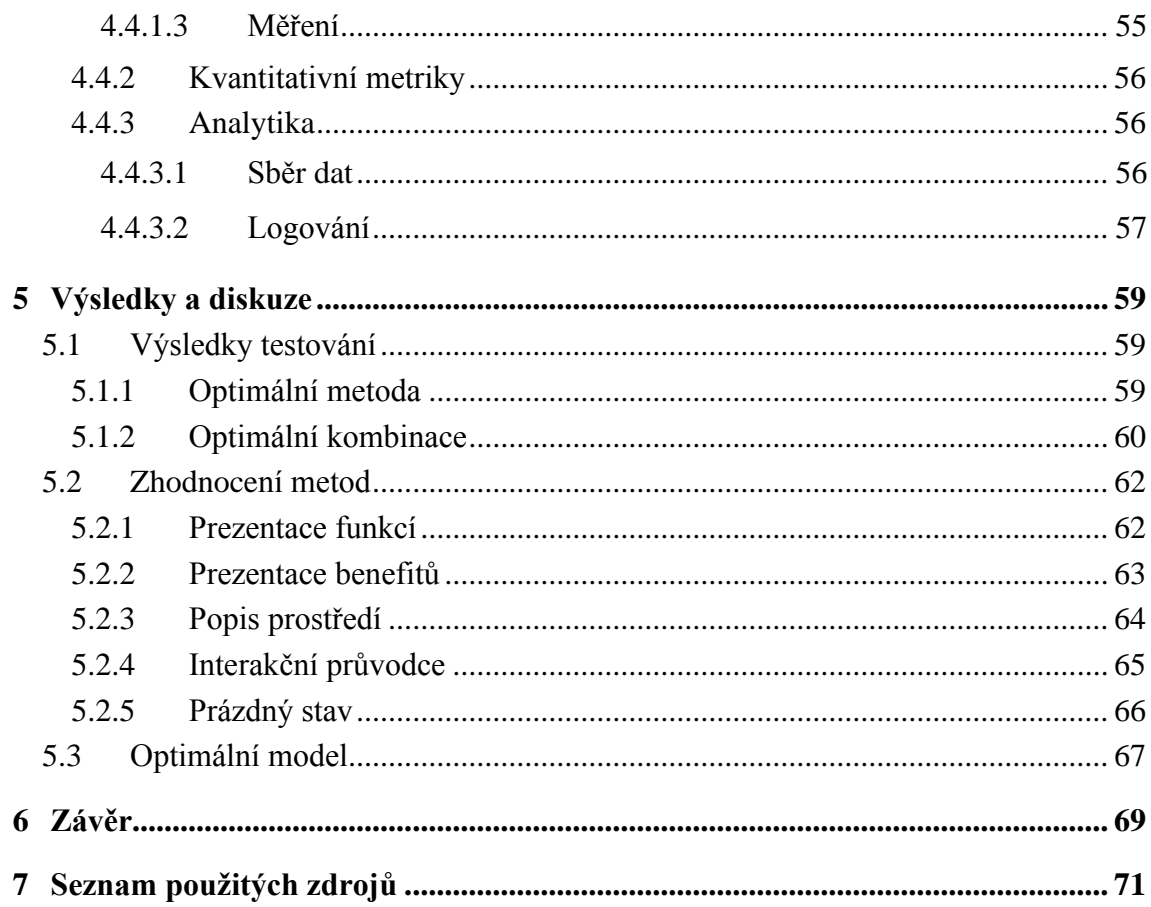

# **Seznam obrázků**

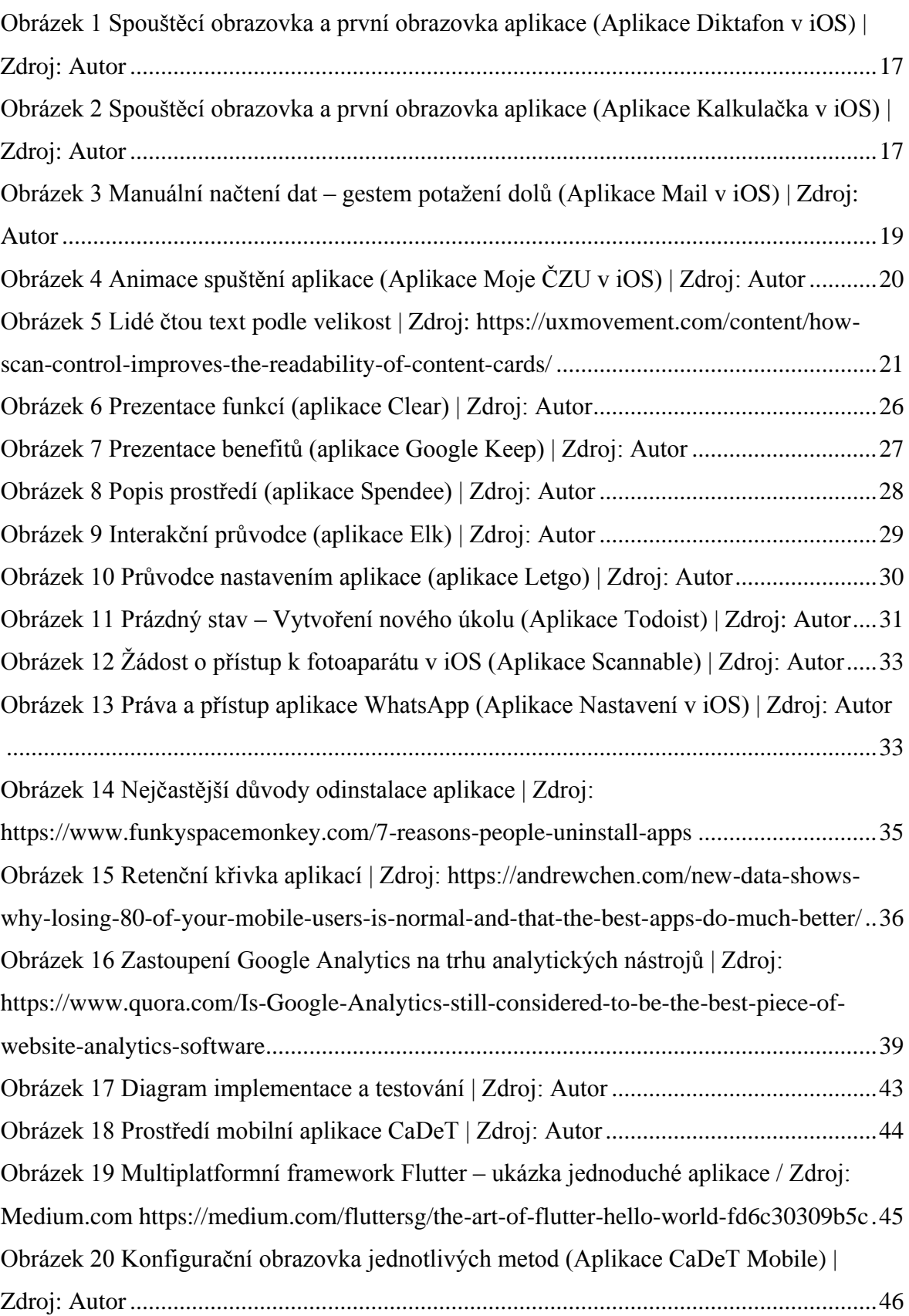

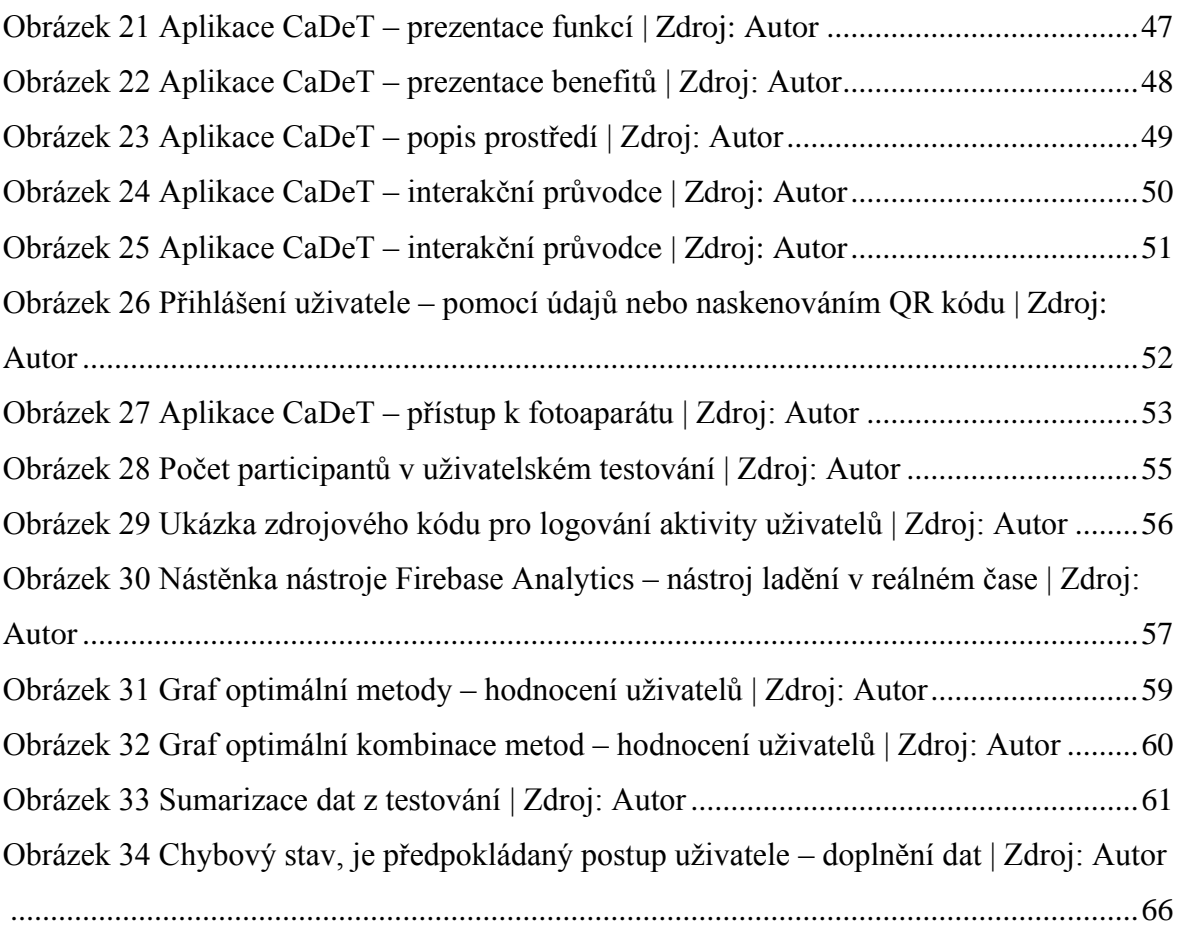

# <span id="page-12-0"></span>**1 Úvod**

V mých očích informatika nikdy nebyla pouze o jedničkách a nulách. Ale i o tom, jak dokážeme technologii využít pro náš prospěch a užitek. Se stále rostoucím množstvím aplikací se použitelnost stává stále aktuálnějším tématem.

Použití technologií často vyžaduje školení uživatelů, tvorbu dokumentace a manuálů. Většina lidí ale manuály číst nechce a snaží se produkt či aplikaci užívat za pomocí intuice. Existují komplexní aplikace, které bez školení není možné používat. To ale není důvodem k tomu, abychom se použitelností těchto aplikací nezabývali.

Zejména na trhu podnikových aplikací je použitelnost často opomíjena. Jedním z mých profesních cílů je zlepšit použitelnost i takových aplikací.

Tématem použitelnosti a adaptace uživatele na aplikační prostředí jsem se zabýval již ve své bakalářské práci. (1) V té době jsem bohužel ještě nebyl schopný naprogramovat vlastní mobilní aplikaci. Díky nové pracovní pozici a nových technologiích mě programování mobilních aplikací zaujalo. Tedy budu mít možnost vyzkoušet metody první interakce v praxi na konkrétní aplikaci.

Téma shledávám užitečným z dlouhodobého hlediska, kdy se neváže na konkrétní technologii, ale na obecné přístupy. Zároveň jsem ocenil možnost práce na produktu z praxe – podnikové mobilní aplikaci. Po dokončení práce tak bude možné výsledky použít, nikoliv jen uložit takzvaně do šuplíku.

Věřím, že tato práce je přínosná pro designéry a vývojáře, kteří pracují na zlepšení použitelnosti aplikací. Zejména ve stále dostatečně neprobádané oblasti použitelnosti, kterou jsou první zkušenosti uživatele s aplikací, jak uživatele neodradit, udržet a naučit aplikaci používat.

Můžeme mít sebelepší systém, ale pokud nebude při jeho tvorbě myšleno na uživatele, jen stěží bude konkurovat systémům k tomu uzpůsobeným. Snažme se, aby uživatelův první kontakt s aplikací nebyl jeho poslední.

# <span id="page-13-0"></span>**2 Cíl práce a metodika**

# <span id="page-13-1"></span>**2.1 Cíl práce**

Diplomová práce se zabývá problematikou UX a použitelnosti mobilních aplikací pro nové uživatele.

Hlavním cílem práce je implementovat metody počátečního kontaktu uživatele s aplikací a zhodnotit jejich vliv na adaptaci aplikačnímu prostředí.

Dílčími cíli jsou:

- výběr vhodných metrik pro měření a trasování užívání aplikace,
- implementace a sběr dat pro vyhodnocení vybraných kvantitativních metrik,
- zhodnocení jednotlivých metod.

# <span id="page-13-2"></span>**2.2 Metodika**

Metodika řešení teoretické části diplomové práce bude založena na studiu a analýze odborných informačních zdrojů. Na základě znalostí získaných v teoretické části práce budou v praktické části implementovány jednotlivé metody úvodního kontaktu do experimentální aplikace. Následně budou provedeny a vyhodnoceny vhodné testy použitelnosti se zaměřením na metody počátečního kontaktu uživatele s aplikací, prvotního nastavení a seznámení uživatele s aplikačním prostředím. Na základě syntézy teoretických poznatků a výsledků praktické časti budou formulovány závěry práce.

# <span id="page-14-0"></span>**3 Teoretická východiska**

# <span id="page-14-1"></span>**3.1 Použitelnost**

Pojem použitelnost představuje vlastnost nějakého produktu, spočívající v jeho jednoduchosti používání, ovladatelnosti a způsobu, jak se s ním naučíme zacházet. Je spojována především s ovládáním počítačových programů, mobilních aplikací či webových stránek. Zastává ale také důležitou roli při používání pracovních nástrojů a běžných předmětů denního užití. (2)

Tato vlastnost byla definována několika autory. Nejznámější a nejvíce užívanou definici použitelnosti popisuje norma Mezinárodní organizace pro normalizaci pod označením ISO 9241. Tato organizace definuje použitelnost jako míru, do které může být produkt používán tak, aby účinně, efektivně a uspokojivě dosahoval stanovených cílů v určitém kontextu užití. (3)

Často jsou termíny použitelnost a uživatelský prožitek spojovány a užívány ve stejném smyslu. Pojem uživatelský prožitek má ale na rozdíl od použitelnosti širší pole působnosti. *"Návrh uživatelského prožitku se často mylně zaměňuje s použitelností (anglicky usability). Míra použitelnosti je bezpochyby součástí uživatelského prožitku, ten se ale neomezuje pouze na použitelnost a zahrnuje širší škálu hledisek."* Asociace UX, z. s. (4)

Použitelnost ani uživatelský prožitek nejspíš nikdy nebudou kompletně objektivními vlastnostmi produktu. Zejména proto, že každý uživatel daného předmětu či aplikace může mít do jisté míry odlišné požadavky, očekávání a způsob, jakým daný předmět či aplikaci používá. Tyto rozdílnosti jsou většinou způsobeny různými zkušenostmi lidí s jinými předměty nebo aplikacemi, případně pak fyzickými, ale i psychickými rozdíly mezi lidmi. Konzultant Jakob Nielsen, který se stal významným odborníkem v oblasti designu a použitelnosti uvedl pro použitelnost pět základních a důležitých bodů, ze kterých rovnou tři přímo popisují vlastnosti uživatelského prostředí pro optimální seznámení s uživatelským prostředí: (5)

1. Naučitelnost:

Jak jednoduché je pro uživatele splnit základní úkoly, ve chvíli, kdy se s uživatelským rozhraním setkává poprvé?

2. Efektivita:

Jak rychle dokáže uživatel vykonat úkoly, jakmile se naučí používat uživatelské prostředí? 3. Zapamatovatelnost:

Jak rychle je uživatel schopen si vzpomenout na způsob používání po delším časovém intervalu bez kontaktu s uživatelským rozhraním?

4. Chybovost:

Kolika chyb se uživatel během používání uživatelského prostředí dopustí? Jaká je závažnost a povaha těchto chyb? Jak je problematické, dostat se z chybového stavu do správně fungujícího prostředí?

5. Satisfakce:

Jak uspokojivé a přívětivé je používání prostředí pro uživatele? (5)

*"Pokud není kvalita interakce uživatele se systémem na nejlepší úrovni nebude dobrý ani jeho dojem z produktu, bez ohledu na to, jak vyspělý váš produkt po technologické stránce je."* Vanayak Hedge (6, s. 204)

# <span id="page-15-0"></span>**3.2 Uživatelské rozhraní**

Uživatelské rozhraní je část aplikace, se kterou je uživatel v interakci hned při počátečním spuštění a díky tomu ji může ovládat. V tomto smyslu ovládání představuje zadávání vstupů a instrukcí, které pak vedou k následnému zobrazení výstupů.

Dodržováním doporučení pro práci s uživatelským rozhraním a používáním systémových komponent zajistí uživateli přirozené a srozumitelné prostředí. Takové doporučení, jak s daným prostředím pracovat, uživatel může dostat přímo od vývojářů operačních systémů a platforem, ale také se může jednat o obecně známá pravidla a postupy, které pochytil při užívání jiných nástrojů a aplikací. (7)

Například společnost Apple spravuje rozsáhlý dokument pro vývojáře a designéry, který popisuje, jak správně přistupovat k uživatelskému prostředí, tzv. Human Interface Guidelines. Použitím systémových komponent se sníží potřeba popisovat prvky prostředí a tedy vysvětlovat práci s těmito prvky. Zároveň tak nenaruší přirozený a plynulý průběh používání aplikací, přechodu mezi nimi a tím celého systému. (8)

# <span id="page-16-0"></span>**3.2.1 Spouštěcí obrazovka**

Prvním krokem je úspěšné stažení aplikace z obchodu aplikací, po kterém následuje instalace. Ta probíhá automaticky po stažení, takže je aplikace během chvilky připravena na první spuštění.

Při otevření aplikace se zobrazí obrazovka spuštění "launch screen", která vyplní prostor displeje před kompletním nastartování aplikace. Každá aplikace musí poskytovat tuto spouštěcí obrazovku ve všech potřebných rozlišení. Obrazovka by měla být co nejvíce podobná prostředí následně spuštěné aplikace, ve které se uživatel bude pohybovat po dobu jejího užívání. Pokud by tato obrazovka spuštění chyběla, mohlo by dojít k nepříjemné změně při přechodu ze spouštěcí obrazovky do připraveného prostředí.

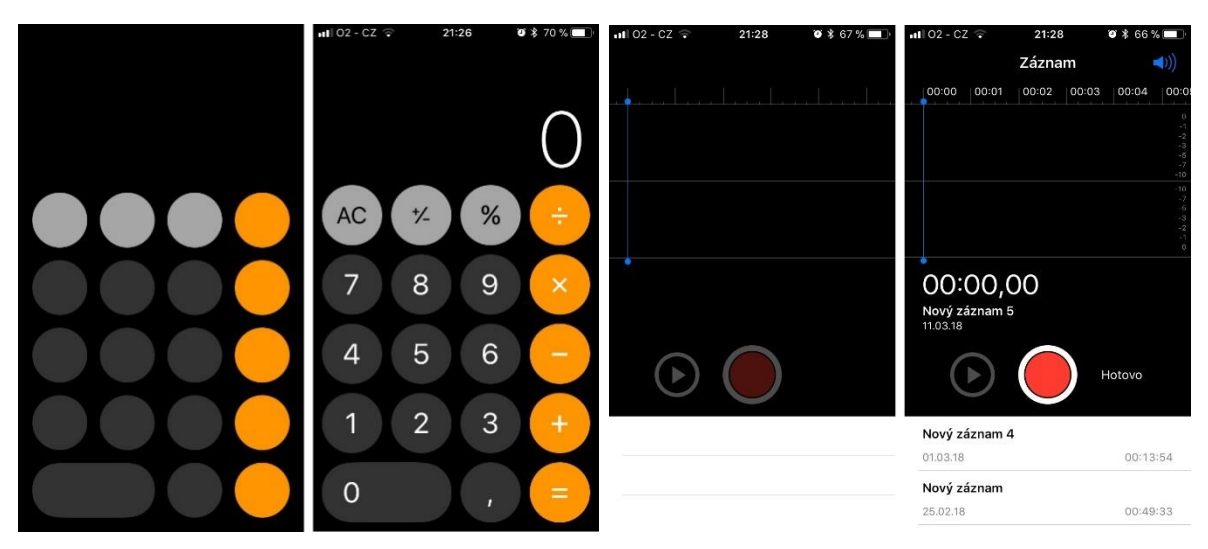

*Obrázek 2 Spouštěcí obrazovka a první obrazovka aplikace Obrázek 1 Spouštěcí obrazovka a první obrazovka aplikace (Aplikace Kalkulačka v iOS) | Zdroj: Autor (Aplikace Diktafon v iOS) | Zdroj: Autor*

Spouštěcí obrazovka by neměla obsahovat text, ve stádiu spouštění aplikace ještě neprobíhá lokalizace a výsledný text by tak nemusel být v jazyce uživatele. Cílem je vytvořit v uživateli dojem okamžité reakce systému při spuštění aplikace. (8)

# <span id="page-16-1"></span>**3.2.2 Orientace zařízení**

Podporuje-li aplikace režim obrazovky nejen na výšku, ale i na šířku, měla by se spustit v aktuální orientaci zařízení. Pokud například podporuje pouze režim na šířku, vždy by se měla s odpovídající spouštěcí obrazovkou a naopak. Aby lidé okamžitě věděli, že je třeba držení zařízení upravit. Aplikace by měla nabízet možnosti natočení doprava i doleva, tedy nechat na uživateli, která z hran zařízení bude spodní. (8)

# <span id="page-17-0"></span>**3.3 Skryté funkce**

Skryté funkce jsou takové funkce, jejichž ovládací prvky nejsou v rozhraní aplikace vidět. V aplikacích na zařízení s dostupným kurzorem se takový prvek může dynamicky zobrazovat po přesunutí kurzoru do patřičné oblasti, na mobilních zařízení tento způsob dostupný není. Mobilní zařízení tyto funkce řeší pomocí tzv. gest.

## <span id="page-17-1"></span>**3.3.1 Gesta**

Gesta jsou důležitou součástí chytrých dotykových zařízení. Díky kapacitním displejům a podpoře tzv. multi-touch ovládání je možnost používání více prstů najednou. Největší výhodou a zároveň také nevýhodou gest, je jejich neviditelnost, z důvodu nesnadného vyobrazení, vysvětlení a následného použití uživatelem. Na tuto skutečnost upozorňuje uznávaný konzultant v oblasti designu Jakob Nielsen. Mezi podstatný nedostatky řadí zejména soudržnost použití gest na různé akce napříč aplikacemi. (9) Funkce, které jsou dostupné pouze pomocí gest, je vhodné umožnit i jiným způsobem. Pokud je to možné, gesto použít pouze jako rychlejší způsob použití pro pokročilejší uživatele.

Se zvětšující se velikostí displeje se zároveň zmenšují rámečky kolem displejů. Hardwarová tlačítka nalezneme zejména po obvodu mobilních zařízení. Většina nových modelů telefonů má poměr displeje k celkovému tělu přes osmdesát procent. (10) Tento trend směřuje k absenci hardwarových tlačítek na přední části telefonu. Z tohoto důvodu se stává softwarové ovládání, tedy například gesta, důležitým prvkem, při používání aplikací.

#### <span id="page-17-2"></span>3.3.1.1 Běžná gesta

Běžná gesta můžeme pozorovat například v systémových aplikacích. Z toho důvodu je vhodné tato gesta analyzovat a použít ve stejném kontextu v aplikaci vlastní. Nedoporučuje se používat standardní gesta pro diametrálně odlišnou funkci. Učit uživatele nové způsoby, jak používat gesta může být složité. Je vhodné tak použít ty, které uživatele znají, aby neměli problém při přecházení mezi různými aplikacemi. (8) Uživatelé očekávají, že následující soupis softwarových gest bude fungovat stejným způsobem v celém systému a napříč různými aplikacemi.

• Klepnutí (Tap): Prvek se aktivuje, zobrazí bližší informace nebo vybere položku.

- Dvojité poklepání (Double Tap): Přiblíží obsah nebo fotku v místě poklepání.
- Přiblížení / oddálení prstů (Pinch): Rozevřením dvou prstů se zvětší, či přiblíží obsah nebo obrázek a sevřením prstů k sobě se naopak zmenší, či oddálí.
- Přetáhnutí (Drag): Podržením a posunováním prstem na příslušné místo se může přesouvat položka v seznamu. Dalším využitím tohoto gesta může být například přesouvání aplikací na ploše. V seznamu položek je vhodné doplnit o vizualizační prvek tří linek horizontálně pod sebou.
- Přejetí prstem (Swipe): Z levého okraje obrazovky doprava se vrátíme na předchozí obrazovku. V seznamu směrem doleva odkrývá skrytou nabídku, případně přímo smazání. Přejetí prstem horizontálně na obrázku přejdeme na následující nebo přechozí obrázek.
- Zatřesení (Shake): Vyvolá nabídku pro odvolání předchozí akce, například smazání textu či položky. Toto gesto je nejméně používáno, protože není příliš známé a třesení s mobilním telefonem není příliš praktické.

# 3.3.1.1.1 Aktualizace dat

Potáhnutím obrazovky prezentujících dat směrem dolů se aktualizuje daný obsah. Obsah obrazovky se vizuálně posune dolů a následně se zobrazí indikátor aktivity. Jakmile se nová data načtou, obrazovka se vrátí do původní pozice s aktualizovaným obsahem. Funkcionalita aktualizace dat by měla proběhnout automaticky, bez nutnosti uživatele zadání této akce. Nicméně aplikace by měla dát možnost uživateli aktualizovat obsah ve chvíli, kdy uživatel očekává nová data, tímto způsobem. (8) Systémové aplikace obsahují navigační lištu, která obsahuje tlačítko zpět, směřující na předchozí obrazovku. Uživatelé se však mohou vrátit zpět přetažením prstem z boku obrazovky. (11)

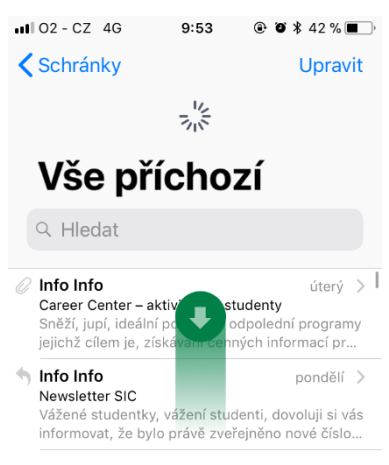

*Obrázek 3 Manuální načtení dat – gestem potažení dolů (Aplikace Mail v iOS) | Zdroj: Autor*

# <span id="page-19-0"></span>3.3.1.2 Animace

Animovaný pohyb objektu na obrazovce slouží k vytvoření vazby, která intuitivně napovídá, jakým směrem by se měla gesta provádět. Například zdali se otevře obrázek vysunutím ze spodní hrany obrazovky. Opačným gestem obrázek pak můžeme zavřít, tedy potáhnout ho směrem dolů k liště. Díky takovéto animaci výsledné chování pak nemusíme více popisovat a je zjevné na první pohled. (12)

Pokud jsou animace vhodně navržené, neslouží jen jako stylový doplněk pro lepší výsledný vzhled, ale stávají se tak funkční a orientační pomůckou při ovládání aplikací a celého systému. (8)

Například spuštění aplikace a s tím spojená animace. Jde o animovaný pohyb objektu spouštěcí obrazovky od místa ikony aplikace až po roztažení přes celou obrazovku. Při zavření aplikace se pak okno aplikace zmenšuje a animace směřuje k umístění ikony aplikace. (1)

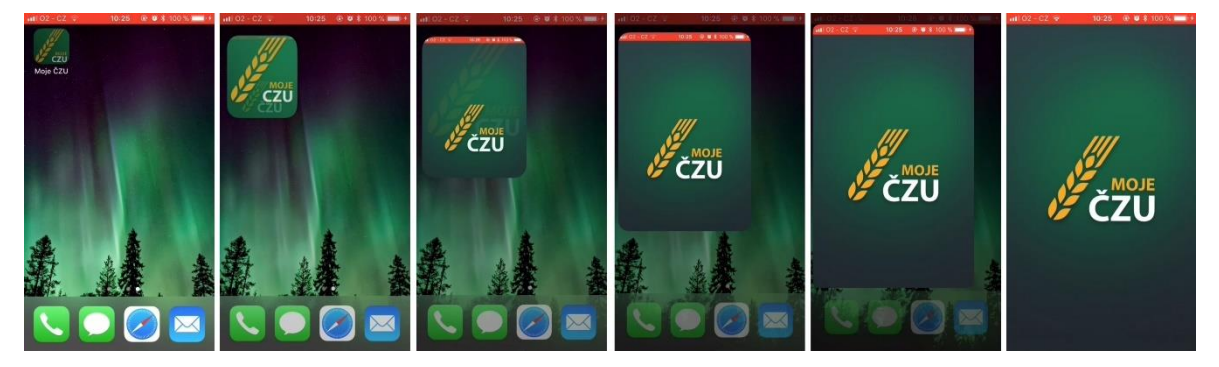

*Obrázek 4 Animace spuštění aplikace (Aplikace Moje ČZU v iOS) | Zdroj: Autor*

# <span id="page-19-1"></span>**3.4 Pohled psychologie**

Člověk je schopen se učit různými způsoby. Ať už prostým čtením učebnic, návodů či vnímáním lektora. Účinnějším způsobem učení je bezesporu zažití praktické zkušenosti. Psycholožka zabývající se použitelností designu Susan Weinschenk uvádí:

*"Lidé se nejlépe učí na příkladech. Nestačí jim to pouze říct, co mají dělat. Je třeba jim to ukázat."* (13, s. 87)

Ať už jde o počítání složitých příkladů matematiky, či obsluhu nové aplikace, největší pokrok lze vždy docílit reálným používáním a trénováním dané činnosti.

Proto příručka používání či obsáhlý manuál nenabídne tak rychlou křivku učení. (1)

# <span id="page-20-0"></span>**3.4.1 Čtení**

Důležitou částí textu jsou nadpisy, mnohdy lidé čtou pouze nadpisy. Pro delší textový popis je vhodné doplnit výstižný nadpis nebo záhlaví. Zároveň by text měl být snadno čitelný, měl by obsahovat krátká a jednoduchá slova. (14)

Lidé se snaží co nejrychleji přečíst text, takzvaně skenují stránku. Hledají text podle velikosti a snaží se tak maximalizovat rychlost k získání informací. Ukázkou může být obrázek níže, zkuste si jej přečíst. (15)

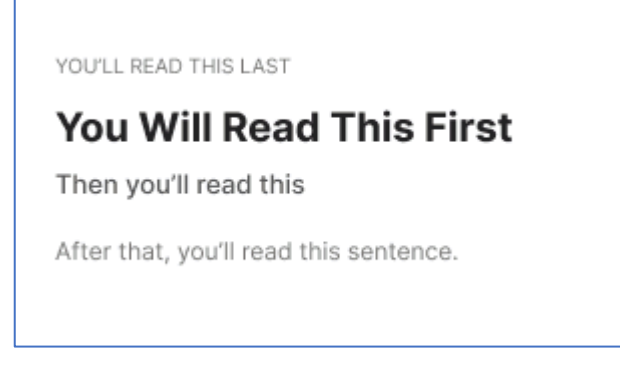

*Obrázek 5 Lidé čtou text podle velikost | Zdroj: https://uxmovement.com/content/how-scan-control-improves-thereadability-of-content-cards/*

<span id="page-20-1"></span>Na tuto vlastnost je dobré se zaměřit při tvorbě jakéhokoli sdělení uživateli. Ať už je to v jakémkoli médiu, lidé se budou snažit získat co nejrychleji co nejvíce informací.

Nejdůležitější informace je vhodné psát největším stylem písma. (15)

Lidé nemají rádi klasické příručky a zdlouhavé čtení manuálů. Návody by měli být věcné a rychle pochopitelné. (16)

Vhodné je například uvádět text v bodech, odrážkách a doplnit obrázky. Právě obrázky mají nespornou výhodu, není nutné je překládat do cizích jazyků a lidé jim budou rozumět. Věci, které vidíme si zapamatujeme rychleji a lépe, než psaný text.

*"Nečekejte, že si lidé budou pamatovat konkrétní informace ze čteného textu."* Susan Weinschenk (13, s. 42)

Postupným odkrýváním informací, po malých částech, se lidé lépe učí. Když uvidí informace až ve chvíli, kdy je potřebují, lépe si je zapamatují. Klíčové je zjistit, co lidé v danou chvíli očekávají a co chtějí vědět. (13)

Používáním konkrétních, známých, běžně používaných slov jsou věty srozumitelnější. Jsou lépe zapamatovatelné a nenutí uživatele přemýšlet při prostém prohlížení obrazovky. Pokud jsou v určitém kontextu běžně užívané některé fráze, je vhodné je použít.

Kreativní přístup například na elektronickém obchodě, kde nalezneme běžně tlačítko "Koupit" nahradíme za "Mám zájem koupit" uživatele mate a nutí ho nad tím zbytečně přemýšlet. (17)

# <span id="page-21-0"></span>**3.4.2 Postup**

Lidé se učí po malých krocích, plněním úkolů a opakováním těchto úkolů, kdy se z toho stává rutina. Zdokonalování v určité činnosti se přirovnává k asymptotě, nikdy tedy nedosáhneme úplného mistrovství. (18)

U metod úvodní interakce, které tvoří sled kroků je vhodné uvést orientační počet kroků k dokončení průvodce.

*"Vždy použijte indikátory průběhu, aby lidé věděli, jak dlouho bude určitá událost trvat."* Susan Weinschenk (13, s. 91)

Lidé jsou více motivováni k zvládnutí úkolu, blíží-li se ke konci. Příkladem může být pokus Ran Kivetz (13, s. 122) na věrnostních kartičkách, který popisuje efekt postupného přibližování k cíli i v případě pouze zdánlivého postupu.

# <span id="page-21-1"></span>**3.4.3 Společenská pravidla**

Při interakci s uživateli bychom měli dodržovat společenská pravidla. Představte si situace z reálného života. Na ulici potkáte člověka, který rozdává noviny. Přikročí k vám a zeptá se "Dobrý den, noviny?" vy odpovíte: "Ale jistě, děkuji". Člověk s novinami: "Prosím vás tedy o vyplnění kolonky e-mail a heslo na minimálně 8 znaků. Malá, velká písmena a číslice!". Vaše reakce by nejspíš nebyla kladná, necítili byste se komfortně. I online prostředí by mělo dodržovat tato pravidla. (13) (1)

# <span id="page-21-2"></span>**3.4.4 Mentální modely**

Mentální modely se dají obecně charakterizovat jako představa člověka o fungování světa. Jedná se o myšlenkové procesy, které reprezentují mentální vnímání vnější reality. Každý náš mentální model je zkonstruován na základě vlastních zkušeností. Lidé vnímají různé systémy, různá prostředí a interagují s nimi postupem, kdy porovnávají s své mentální modely se skutečností. Pokud by se výsledky mentálních modelů se skutečností shodovaly, jedná se o mentální model přesný a úplný. Naopak, pokud se projeví výrazné rozdíly mezi našimi modely a skutečností, je model nepřesný a neúplný. (19)

Kompletní definici mentálních modelů pochází z roku 1986, kdy Susan Careyová, americká psycholožka, publikovala článek kognitivní věda a vědecké vzdělání. V tomto článku uvádí: "*Mentální model reprezentuje myšlenkový proces člověka, pomocí kterého představuje, jak věci fungují (např. chápání okolního světa). Mentální modely jsou založeny na neúplných faktech, dosavadních zkušenostech, a dokonce na intuitivním vnímáním. Pomáhají formovat akce a chování, ovlivňovat, čemu mají lidé ve složitých situacích věnovat pozornost, jak lidé přistupují k problémům a jak je řeší."* Susan Careyová (13, s. 79)

#### <span id="page-22-0"></span>3.4.4.1 Design

Pokud se jedná o design, mentální model zde představuje reprezentaci skutečného světa, zařízení či software a především všeho, co si vytváříme v hlavě. Lidé si mentální modely vytváří velice rychle, a dokonce ještě předtím než samotný software, nástroj nebo zařízení použijí. Tyto modely vznikají díky vlastním zkušenostem, tedy za předpokladu, že už jsme někdy podobný software nebo zařízení používali. Dále také na základě vlastních předpokladů, či informací od okolního světa. Mentální modely nám tedy pomáhají předvídat, co by mohl systém, software či nástroj dělat, jak se bude používat, a co bychom s ním měli dělat. V designu se setkáváme s konceptuálním modelem, který představuje skutečný model. S tímto modelem se lidé setkávají právě prostřednictvím designu a rozhraní skutečného výrobku. (13) (19)

Ve světe designu se pohybují dva představitelé mentálních modelů. Pokud se zaměříme na mentální modely funkčnosti systému, mluvíme o tzv. systémových modelech. Druhým představitelem jsou interakční modely tedy jak jsou lidé schopni se systémy interagovat. Pro designera je důležité, aby měl přesně stanovené systémové modely, jelikož musí vědět, jak systém bude, či má, fungovat. V interakčních modelech jsou ale často nacházeny slabiny, jelikož designér nemá tolik znalostí o tom, jak si lidé mohou s daným systémem rozumět. Laičtí uživatelé naopak oproti designérům, mají obvykle nepřesné a přeceňované systémové modely. (1)

#### <span id="page-22-1"></span>3.4.4.2 Zkušenost

Na základě vlastních zkušeností se systémem, si utvářejí téměř dokonalé interakční modely, které jsou mnohem přesnější než od samotných vývojářů systému. Aby vznikl optimální design, tedy vyvážené interakční a systémové modely, je zapotřebí, aby vývojáři měli přesný a úplný systémový model. Podle tohoto modelu pak prostřednictvím testování dospějí i k přesnému interakčnímu modelu. Takovým způsobem vznikne rozhraní systému, které účinně spojí oba mentální modely dohromady. Aby vývojáři mohli docílit takových výsledků, je důležité osobní používání systému, laboratorní testování prostřednictvím skupinových diskuzí, které budou testovat použitelnost systému, anebo přímým pozorováním interakcí mezi uživateli a systémem. Pokud budou systém testovat designeři, mohou odhalit zjevné vady designu systému, ale neodhalí vady interakce, ke kterým může docházet, pokud nejsou uživatelé se systémem řádně obeznámeni. (19) (20)

# <span id="page-23-0"></span>**3.5 První zkušenost**

Důležitost prvního dojmu je popisována ve značném množství literatury zabývající se prodejem a marketingem.

"Vždycky máte jen jeden pokus, abyste udělali první dojem." (21, s. 223) Lidé si vytváří názor podle okamžitě viditelné části objektu. Ať už je to obálka knihy, logo aplikace nebo úvodní obrazovka. První dojem výrazně ovlivňuje naše další vnímání objektu a naší interakce s ním. Významným prvkem dobrého prvního dojmu z aplikace je absence překážek a rychlá orientace v prostředí. (19)

Pokud produkt odradí potencionálního uživatele již při prvních chvílích používání, již velmi obtížně bude společnost daného uživatele přesvědčovat o dalších produktech, či vylepšeních. (22)

Zůstanou-li pochyby po první chvíli používání, obtížně budou překonávány. (23) Klíčové je tedy vytvořit v uživateli dobrý dojem z prvního spuštění.

# <span id="page-23-1"></span>**3.5.1 Počáteční kontakt**

První kontakt s aplikací by měl být zřejmý, zábavný a edukační. Uživatel by měl co nejrychleji objevit přínosy aplikace. Uživatel by se neměl dostat do stavu, kdy neví, jak pokračovat dál. Neměli bychom popisovat funkce pouhým textem, ale raději ukázat reálnou ukázku v prostředí aplikace. Měli bychom nabídnout uživateli prostředí, ve kterém si může aplikaci vyzkoušet. Takové, které směřuje uživatele zažití intuitivního průchodu k cíli, bez překážek. Mezi překážky patří například registrace nebo platba předem za

aplikaci či službu. Prostředí by mělo obsahovat dostatečnou funkcionalitu pro splnění očekávání uživatele. Až poté očekávat registraci uživatele nebo platbu za aplikaci. (24)

## <span id="page-24-0"></span>**3.5.2 Aktivní nebo pasivní**

Učení pomocí vykonávání akcí, zkoušení je účinnější a zároveň zábavnější než čtení návodů. Použitím interaktivity, animací, postupným kontextovým učení, je možné vytvořit postup uživatele k úspěšnému používání aplikace. Vyhnout se pasivní prezentaci aplikace a raději nechat uživatele, aby si aplikaci vyzkoušel. V případě, že uživatel delší dobu nepostupuje, můžeme předvídat potřebu pomoci a nabídnout tip pro další postup. Neboli proaktivně hledat místa a stavy, v jaké chvíli a v jakém místě mohou uživatelé pochybovat o dalším postupu. (8) (1)

Poskytnutím několika variant a způsobů postupu v aplikaci může nastat rozhodovací paralýza, která ve výsledku zpomalí pohyb uživatele na cestě k cíli. (25) Cestu k objevení hodnoty aplikace nemusí uživatel nalézt, nebo může ztratit motivaci pro zkoumání. Proces úvodní interakce by měl být co nejplynulejší pro většinu lidí. Pokud například musíme vyplnit určité pole, je vhodné pomoci uživatelům a předvyplnit jej nejpoužívanější frází. Obsahuje-li aplikace nastavení, která jsou nezbytná pro správnou funkčnost, připravíme výchozí nastavení tak, abychom minimalizovali množství zásahů uživatelů. Tím se neodporuje možnost volby a kontroly, ale zlepšuje použitelnost pro většinu lidí. (8) (13)

#### <span id="page-24-1"></span>**3.5.3 Intuice nad edukací**

Je vhodné poskytnout průvodce pro nové uživatele, ale edukační prvky nejsou náhradou za dobrý design aplikací a jejich použitelnost. Důležité je, aby aplikace byla intuitivní a potřebovala co nejméně vysvětlení.

 $A$  user interface is like a joke. If you have to explain it, it's not that good." (26) Ať už je připraven pro uživatele sebelepší instruktážní prvek, není nutné jej aplikovat na již zkušené a vracející se uživatele. V tom případě zajistit tlačítko pro přeskočení průvodce, nebo průvodce nezobrazovat. Zároveň by mělo být možné průvodce spustit opakovaně. Pro případ potřeby opětovného získání informací o užívání aplikace. (8)

# <span id="page-25-0"></span>**3.6 Metody počátečního kontaktu**

V následující části jsou popsány způsoby či metody úvodního kontaktu pro možnost určení jejich vlivu na adaptaci aplikačnímu rozhraní. V praxi se setkáváme s možnou kombinací těchto metod. Zaměříme se na zhodnocení jednotlivých prvků z pohledu použitelnosti, efektivnosti a rychlosti učení nového uživatele.

# <span id="page-25-1"></span>**3.6.1 Prezentace funkcí**

Prezentace funkcí je řada obrazovek, která se spustí ihned po prvním spuštění, informuje uživatele o funkcích aplikace a jak je použít. Mezi těmito obrazovkami uživatel listuje, po průchodu, nebo přeskočení (umožňuje-li to aplikace) se uživatel přesune do prostředí aplikace. Prezentace funkcí by měla obsahovat vizuální příklady použití funkce pro lepší následné zorientování uživatele. Popsání funkcí prostým textem může být pro uživatele obtížně pochopitelné. (13)

Doporučuje se nevysvětlovat zřejmé prvky prostředí a ovládání. Takové, které běžně uživatel používá, nebo s nimi přichází do kontaktu při běžném používání systému. Více o této problematice v kapitole uživatelského rozhraní. (1)

Vysvětlováním zřejmých částí aplikace uživatele zbytečně zdržujeme a výsledně může uživatel přeskočit hodnotné informace a návody. Nevhodné může být například "Tlačítkem Potvrdit, potvrdíme akci."

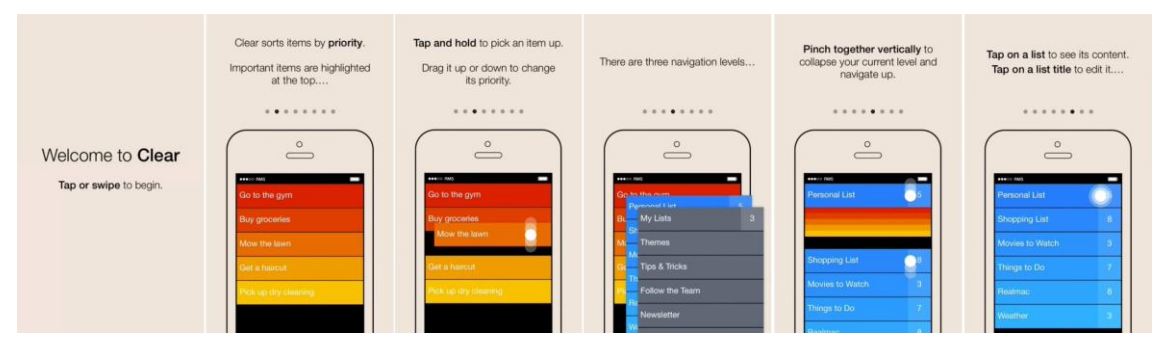

Může být dostatečnou metodou v případě vysvětlení gest nebo komplexních funkcí. (27)

*Obrázek 6 Prezentace funkcí (aplikace Clear) | Zdroj: Autor*

Metoda prezentace funkcí poskytuje velké množství možností jejího provedení. Velice záleží na způsobu použití. Obecně je možné říct, že čím více obsahuje metoda spojení kontextu, animací případně použití videa, tím účinnější je. Stále ale bude obsahovat jisté nedostatky.

Jako největší problém prezentace funkcí se uvádí intenzivní a nekontextový proud informací, které uživatel stěží pochytí. Tím pádem určitou funkcionalitu, v případě potřeby, v kontextu aplikace použít. (1)

# <span id="page-26-0"></span>**3.6.2 Prezentace benefitů**

Prezentace benefitů obsahuje abstraktnější pohled na funkcionality aplikace. Nejde o popisování funkcí aplikace jako takových, nýbrž o vysvětlení přínosů těchto funkcí pro uživatele. Popsáním výhod aplikace cílíme na potřeby uživatele, funkce aplikace uživateli takzvaně prodat. Výhodou může být lepší porozumění smyslu aplikace a větší motivace k používání. (27)

Přínos aplikace by měl být prezentován ve chvíli, kdy se lidé rozhodují, jakou aplikaci vyberou k řešení určité potřeby, tedy v obchodu aplikací. Je otázkou, zda je vhodné tuto prezentaci spouštět ve chvíli, kdy je aplikace nainstalována a následně spuštěna. V tu chvíli již uživatel určitým způsobem zhodnotil, že je aplikace hodna jeho pozornosti. Zobrazením takových informací v aplikaci může uživatele zdržovat od používání a většinou needukuje k správnému použití. (1)

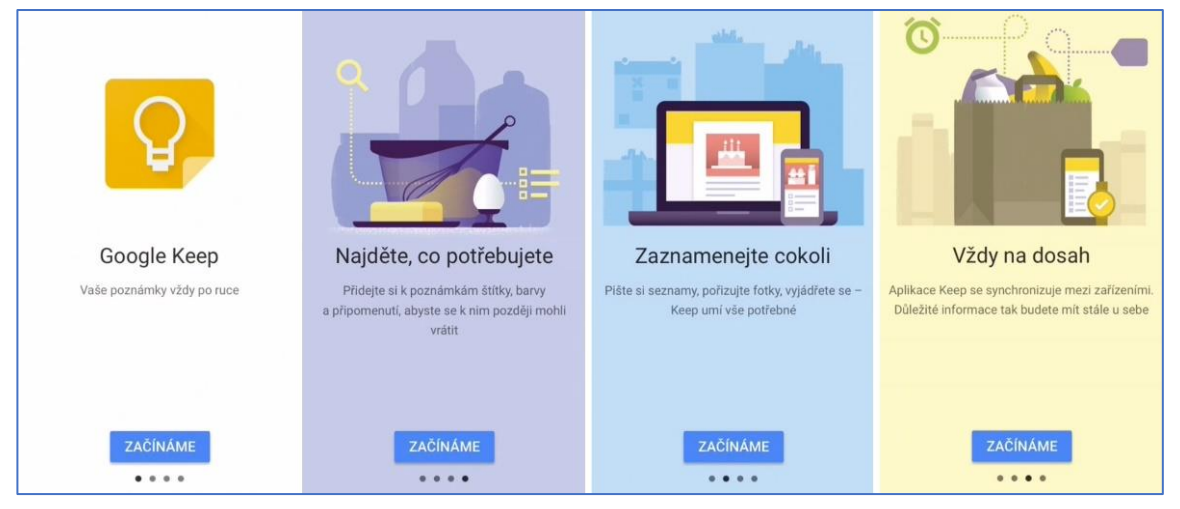

*Obrázek 7 Prezentace benefitů (aplikace Google Keep) | Zdroj: Autor*

Prezentace funkcí i prezentace benefitů umístí uživatele mimo přirozené prostředí aplikace. Ve většině případů jde o dodatečně vytvořené obrazovky, v lepším případě animované obrazovky doplněné o prvky prostředí, například výřez obrazovky určitého stavu. Jde o pasivní sdělování informací, které by si uživatel, pro jejich pochopení, měl přečíst. Jazyková bariéra může způsobit potíže, pokud používáme text bez kontextového propojení

s určitou situací či stavem. Tyto metody tak uživateli nenabídnou zážitek z používání aplikace. (24)

Prezentace benefitů příliš nenapomáhá uživatelské zkušenosti z aplikace, ale může motivovat k používání aplikace. Svou funkci plní v obchodě aplikací, kde jde o přesvědčení uživatele o svých kvalitách a přínosech. Může být doplňkem při nutnosti registrace, pro přesvědčení uživatele a zvýšení důvěry. (1)

# <span id="page-27-0"></span>**3.6.3 Popis prostředí**

Popis prostředí reaguje na zobrazené prostředí aplikace a kontextově komentuje a doplňuje informace o uživatelském rozhraní. I v tomto případě jde o pasivní popis aplikace, nevyžaduje uživatelskou interakci, vysvětluje funkce jednotlivých ovládacích prvků nebo kroků procesu. (28)

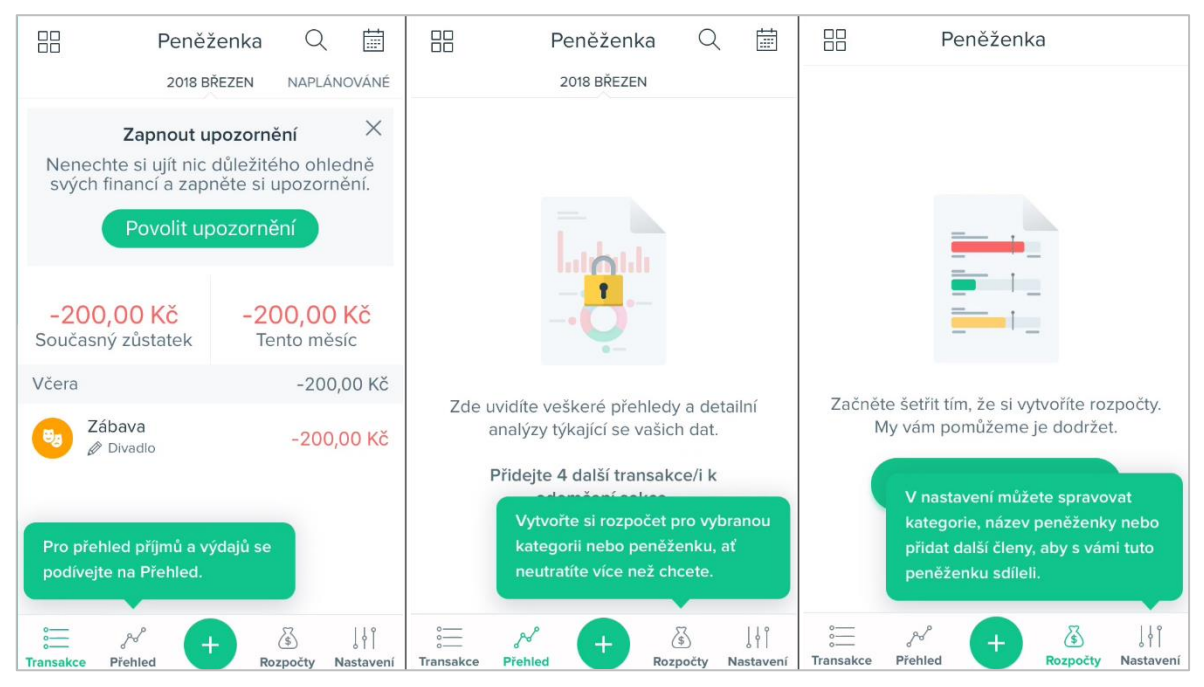

*Obrázek 8 Popis prostředí (aplikace Spendee) | Zdroj: Autor*

Úskalím této metody je způsob vizualizace popisu, kdy překrývá další prvky a může tak způsobit obtíže při ovládání prostředí. Důležitým prvkem při návrhu takového průvodce je načasování zobrazení těchto tipů. Tedy určení vhodného stavu a času při interakci uživatele s aplikací. (1)

Mobilní aplikace se od webových nebo desktopových aplikací liší dostupností periferií. Na počítači je k dispozici kurzor pro získání informace, se kterou částí uživatelského prostředí

právě uživatel interaguje. U mobilních zařízení ale tato informace k dispozici není, tím pádem je nutné tyto informace předpokládat. (7)

Popis prostředí je užitečný především ve složitějších aplikacích. Tam, kde nalezneme větší množství ovládacích prvků, funkcionalit a složitějších akcí.

Proaktivní, případně manuální, opakovatelné spuštění popisu pro získání potřebných informací ve vhodnou dobu. Nevýhodou může být prostor zobrazení, často zakrývá značnou oblast obrazovky a uživatel tak může ztratit kontext v jakém se pohybuje. (1)

# <span id="page-28-0"></span>**3.6.4 Interakční průvodce**

Interakční průvodce je typ průvodce s odezvou uživatele a přímou interakcí. Jedná se o efektivní způsob učení z důvodu vykonávání akcí uživatelem, kdy nejde pouze o pasivní konzumaci obsahu.

Podle UX specialistky Kristal Higgins je interakční průvodce nejlepším způsobem přístupu k novému uživateli. (24)

Tato metoda může obsahovat prvky gamifikace. Například ve chvíli, kdy uživatel provede potřebnou akci, můžeme uživatele motivovat oceněním. Uživatel se tak bude více snažit

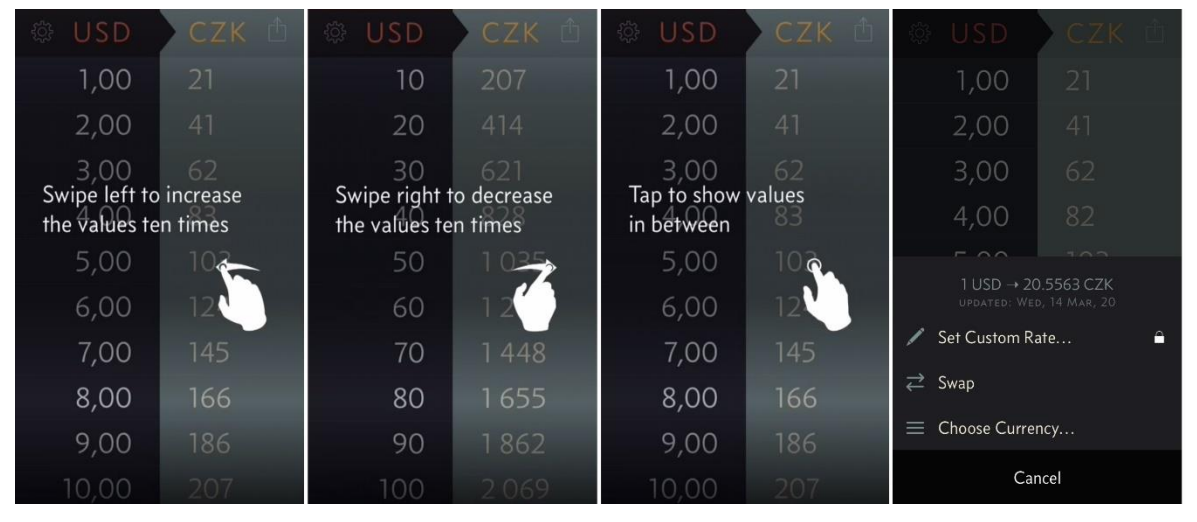

*Obrázek 9 Interakční průvodce (aplikace Elk) | Zdroj: Autor*

dokončení průvodce a zároveň provede kroky, které určíme pro naučení používání dané aplikace. (13)

Ve prospěch této metody může patřit fakt, že uživatel spíše porozumí sdělení, pokud se váže na danou akci. Uživatel tak bude spíše rozumět cizojazyčnému návodu ovládání, pokud aplikace nebude lokalizována. Zároveň nebude potřeba tolik pozornosti pro čtení a porozumění textu, kontextově uvidí kroky k provedení akce. Ideálně tak uživatel vizuálně získá dostatečné množství informací pro správné fungování. (1)

# <span id="page-29-0"></span>**3.6.5 Průvodce nastavení**

Průvodce nastavení pomáhá uživateli s nastavení aplikace. Ať už je to přístup k soukromí, hardwarovým technologiím zařízení nebo přizpůsobení uživateli. Prvky průvodce nastavení jsou ale vhodné pro každou aplikaci, která vyžaduje přístup k soukromí, notifikace nebo jinou formu nastavení. Jde zejména o vysvětlení, k čemu potřebujeme přístup a z jakého důvodu. Zvyšuje tak počet správných nastavení a zlepšuje celkovou funkci aplikace. (1)

Pokud je výchozí prostředí připravené tak, jak očekává většina uživatelů, snížíme potřebu nastavení. Zrychlíme adaptaci, ale nelimitujeme pokročilejší uživatele.

Nastane-li konflikt mezi akcí, kterou uživatel provedl a dřívějším zamítnutí oprávnění. Zobrazíme dialogové okno s textovým popisem, například: "Povolte přístup k fotoaparátu

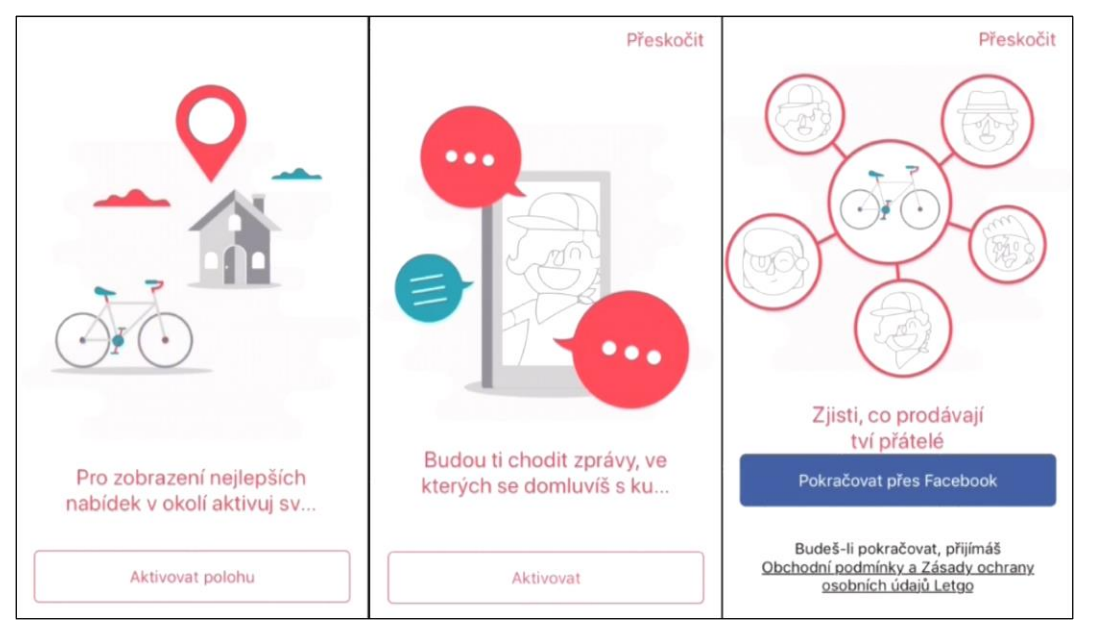

*Obrázek 10 Průvodce nastavením aplikace (aplikace Letgo) | Zdroj: Autor*

v Nastavení / Název Aplikace / Fotoaparát". Můžeme použít taktéž odkaz, tlačítko směřující na příslušné místo aplikace Nastavení. (8)

Zejména pro aplikace vyžadující složitější nastavení je průvodce nastavení užitečný, pomáhá tak uživatelům v porozumění jednotlivých nastavení. (1)

# <span id="page-30-0"></span>**3.6.6 Prázdný stav**

Metoda prázdného stavu využívá dostupné oblasti běžně zadaných dat pro sdělení informací k postupu uživatele. Vytvoření nového objektu v aplikaci bývá často první aktivní zkušeností uživatele s aplikací. Ať už je to přidání nového úkolu do "to-do" správce úkolů, nebo vytvoření nového kontaktu v adresáři. Uživatel projde procesem, sérií několika kroků, které dosud neznal a nemusí vědět, jak pokračovat. Proto je vhodné na obrazovce prázdného listu zobrazit návod, jak nový objekt vytvořit. (1)

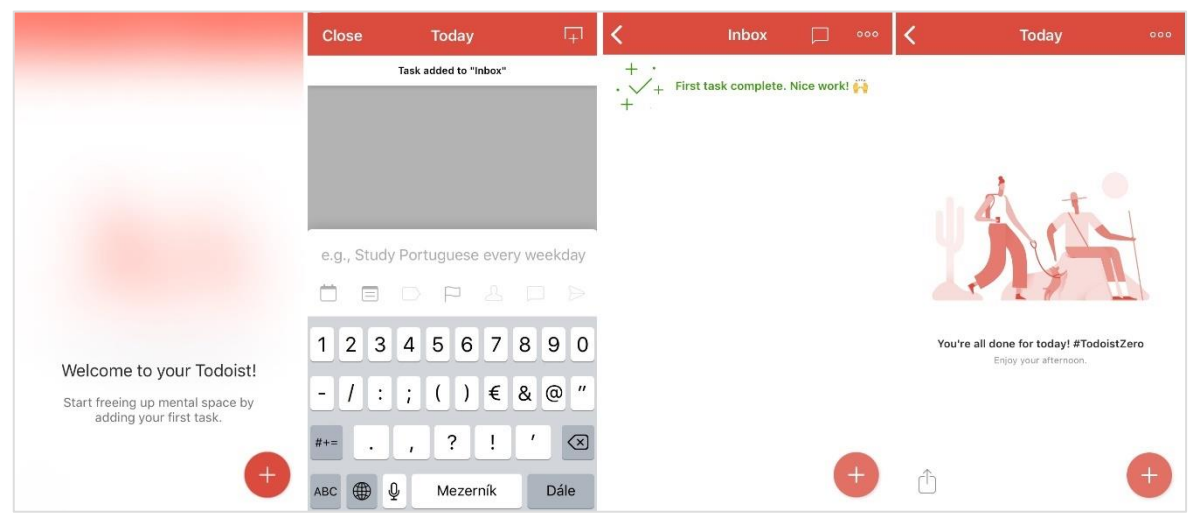

*Obrázek 11 Prázdný stav – Vytvoření nového úkolu (Aplikace Todoist) | Zdroj: Autor*

# <span id="page-30-1"></span>3.6.6.1 Naučná data

Uvedením příkladu můžeme popsat výsledný objekt a funkcionalitu toho objektu. Příkladem může být aplikace pro správu úkolů. Kde po prvním spuštění bude několik úkolů, každý úkol bude popisovat určitou funkci. Například potažením úkolu doprava se označí jako vyřešený, nebo podržením přesunete do jiné složky. (1)

# <span id="page-30-2"></span>3.6.6.2 Ukázková data

Použití "demo" dat je vhodné pro aplikace, které potřebují pro svůj chod zadání většího množství dat. Zobrazením prázdných grafů, nulových hodnot a prázdných seznamů uživatele nezaujmeme. Při spuštění takové aplikace je možné zobrazit aplikaci se vzorovými daty, aby si uživatel dokázal představit, co může od aplikace očekávat. (1) Opět bychom měli pamatovat na zkušené uživatele.

# <span id="page-31-0"></span>**3.7 Nastavení uživatele**

Pro některé aplikace je nastavení nutnou součástí prvního spuštění a prvotního kontaktu uživatele s aplikací. Ať už je to vytvoření účtu, nastavení základních informací či přístup k soukromí uživatele. Je vhodné provést uživatele procesem nastavení, aby uživatele neodradilo. Chceme-li po uživateli údaje o jeho soukromí, měli bychom vysvětlit, k čemu tyto údaje potřebujeme a jak s nimi budeme nakládat. (1)

# <span id="page-31-1"></span>**3.7.1 Autentizace**

Autentizace je proces, kterým deklarujeme svou identitu pro ověření ze strany druhé. Autentizaci v online prostředí často zastupuje uživatelské jméno či e-mailová adresa a heslo. Postupem času autentizaci nacházíme v podobě biometrických čteček, které šetří čas zadáváním hesla a zároveň poskytují vysokou míru zabezpečení. (29) Autentizací je potřeba například pro spojení osobních dat, s konkrétním uživatelem.

# <span id="page-31-2"></span>**3.7.2 Registrace**

Aplikace často potřebují udržovat data v relaci s našim chováním. Tím klíčem pro spárování může být například e-mailová schránka nebo telefonní číslo, a proto od nás tyto údaje potřebují v některou chvíli získat.

*"Nucená registrace může způsobit, že 54 % uživatelů aplikaci opustí a 88 % uvede nepravdivé údaje."* Uvádí Krystal Higgins v souvislosti s příliš brzkým vynucení registrace, před tím, než aplikaci lidé vyzkouší. (24)

Aplikace by měla nabídnout určité prostředí pro vyzkoušení, otestování našich předpokladů a ověření přínosu určité aplikace. Až poté, požádat o registraci a poskytnout uživateli hodnotu nebo funkci za jeho elektronickou identitu.

Běžný způsob registrace, tedy za pomocí e-mailu a hesla, by měl být dostupný vždy. Například pro vygenerování hesla pomocí správce hesel a uložení pro další použití na dalších platformách. (1)

Rychlejším způsobem může být propojení účtů, například přes účet u společnosti Facebook, LinkedIn, Google a dalších. Jde o použití osobních dat z již existujícího účtu pro účet další. Nejčastěji využívanou metodou je propojení s profilem na Facebooku. U komerčních aplikací může být preferovanou metodou spíše Google účet. (30)

Společnost Apple přišla s bezpečnější verzí, kdy může uživateli vytvořit nový e-mail, který předá aplikaci. Tato nově vytvořená e-mailová schránka pak přesměrovává komunikaci aplikace. Aplikace tak neobdrží uživatelův e-mail a tím bezpečí uživatele významně zvyšuje pro případ úniku osobních dat. (31)

# <span id="page-32-0"></span>**3.7.3 Soukromí uživatele**

Výhodou mobilních aplikací oproti webovým je lepší dostupnost a kooperace s hardwarovým vybavením mobilního zařízení. Operační systém iOS vyžaduje potvrzení přístupu k technologiím, či osobním údajům. Pro získání souhlasu se vyvolá systémový dialog, ve kterém je možné přístup potvrdit nebo zamítnout.

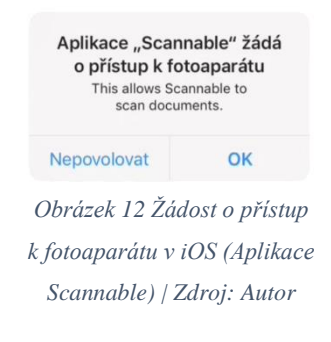

Například pro úplnou funkci aplikace WhatsApp je zapotřebí potvrdit 7 různých přístupů k soukromí uživatele. (1)

Negativní vlastností pro vývojáře je neopakovatelnost vyvolání tohoto nastavení. Pokud uživatel přístup k funkcionalitě zamítne, je potřeba toto nastavení provést v systémové aplikaci Nastavení, kam je vhodné uživatele navigovat. (8)

Před tím, než ztratíme možnost opětovného dotazu přístupu, můžeme se dotázat uživatele, zda je ochotný toto nastavení použít či nikoliv.

Chceme-li po uživateli přístup k jeho soukromí, ať už jde o data či přístup k mikrofonu nebo fotoaparátu, je potřeba vysvětlit potřebu aplikace a benefity které to uživateli přinese. Načasování dotazu požadavku je velmi důležité.

Pokud aplikace nebude fungovat správně bez přístupu k hardware či datům uživatele, je vhodné připravit příklad, co může uživatel od potvrzení očekávat a následně se rozhodnout. (1)

Krystal Higgins uvádí jako ideální způsob dotazu k oprávnění až ve chvíli, kdy je potřeba. V kontextu a ve chvíli, kdy uživatel může určit přínosy, které nastavení přinese. (32)

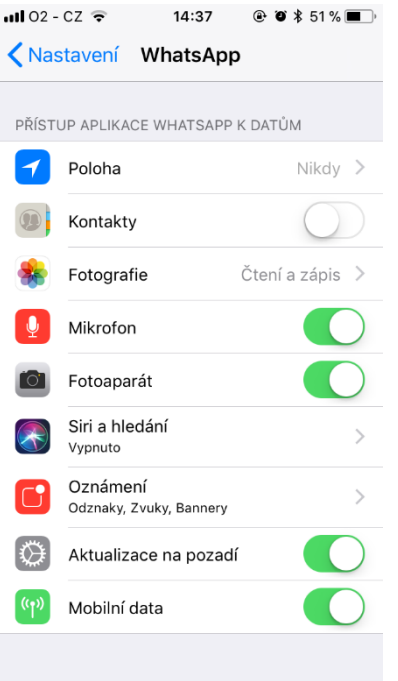

*Obrázek 13 Práva a přístup aplikace WhatsApp (Aplikace Nastavení v iOS) | Zdroj: Autor*

Vyžaduje-li aplikace určitý přístup k hardwarové technologii zařízení, bez povolení přístupu nebude fungovat správně.

Například pro aplikaci skenování, která využívá fotoaparát, jsme jako vývojáři nuceni požádat o přístup k fotoaparátu. V systémovém dialogovém okně je možné nastavit vlastní text, kde můžeme popsat potřebu aplikace a způsob využití technologie. (8) Oznámení slouží k upozornění uživatele na aktuální informace z aplikace či pro různé připomínky. (33)

Při prvním spuštění aplikace proběhnou kontroly oprávnění, uživatel obdrží žádost o potvrzení přístupu. Bez informace o funkcionalitě aplikace a potřebě práv. Zejména přístup k odesílání oznámení uživateli bývají často nesprávně komunikovány, bez informace, za jakým účelem budou oznámení zasílány a jak často budou uživateli přicházet. (1)

# <span id="page-33-0"></span>**3.7.4 Komunikace**

Komunikace s uživatelem může probíhat více různými způsoby. Zadává-li uživatel v aplikaci svůj e-mail je možné odeslat zprávu s potvrzením o založení účtu a případně přidat tipy, jak aplikaci používat. Připomeneme tak uživateli aplikaci a můžeme odchytit různé potíže při prvním použití aplikace. (1)

V případě, že uživatel nedokončí proces, akci nebo úvodní interakci, můžeme připomenout pomocí oznámení s návodem, pro dokončení kroku. Aplikace by zároveň měla obsahovat místo, kde je možné položit své dotazy nebo vyřknout nedostatky a připomínky. Negativní zpětnou vazbu je vhodné zachytit v aplikaci, tedy před zveřejněním negativního hodnocení v obchodu aplikací. Pokud odhalíme zmatečné chování nebo uživatel nepostupuje po ideální křivce učení, je vhodné se dotázat, zda nemá s používáním potíže. Formou může být například dialog v aplikaci, kde se zeptáme uživatele na připomínky nebo dotazy. Provede-li uživatel v akci, kterou definujeme jako úspěch, kdy pravděpodobně uživatel pociťuje přínos aplikace, je vhodné zobrazit dialog pro hodnocení v obchodu aplikací. (8)

# <span id="page-33-1"></span>**3.7.5 Odinstalace**

Podle průzkumu 28 % uživatelů odinstalují aplikaci kvůli nadměrnému množství reklamy nebo notifikací, kvůli tzv. spamu. Dalším důvodem je nepotřebnost 40 %, nebo nutnost uvolnění paměti telefonu 19 %. S těmito dvěma důvody nejspíš nic nezmůžeme, nicméně snaha o neobtěžování uživatele je jistě na místě. (34)

Uživatelé tvrdí, že většinou aplikaci odinstalují z důvodu nevyžádaných notifikací, podle jiného průzkumu, kde každý uživatel uváděl tři nejčastější důvody pro odinstalací. (35) Problematiku častých notifikací řešila například aktualizace systému iOS, kdy uživateli umožňuje snazší správu notifikací přímo z dané notifikace. Nicméně zodpovědnost je stále na straně aplikace, aby uživatele neobtěžovala opakovanými a nevyžádanými notifikacemi. Druhým nejčastějším důvodem je komplexní registrace, tedy překážka, kterou musí překonat ihned po spuštění aplikace. V kombinaci s obavou o soukromí, vyžadovaným přihlášení přes sociální sítě je zřejmě největším problémem při prvním spuštění.

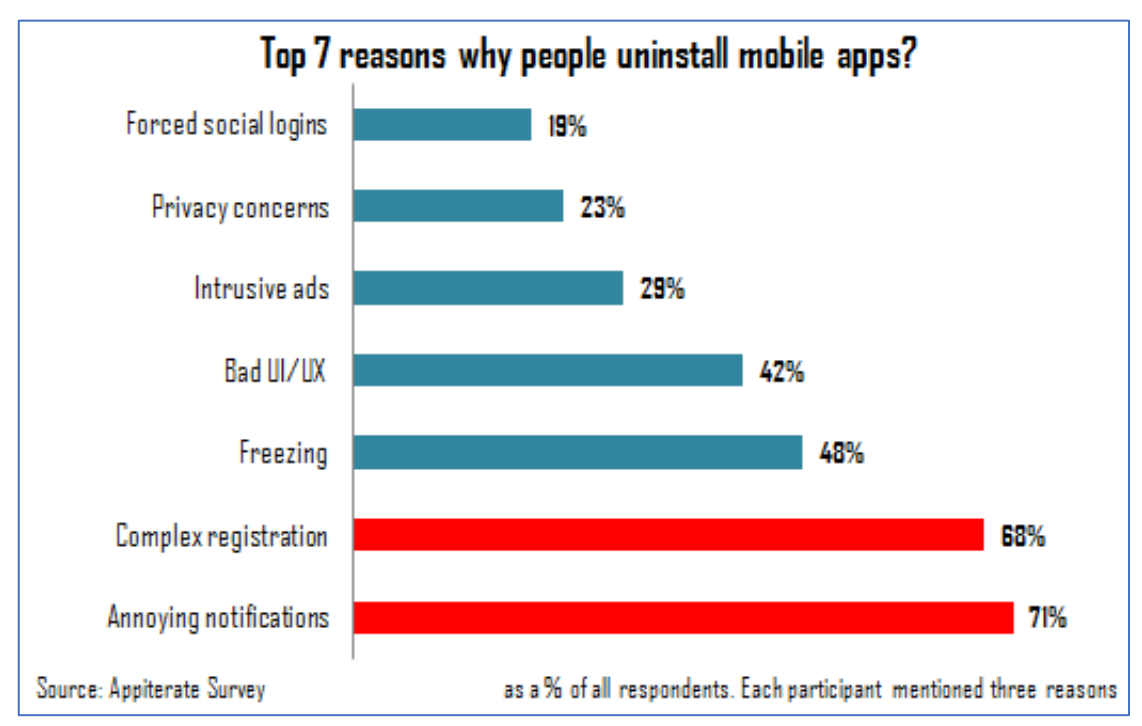

<span id="page-34-1"></span>*Obrázek 14 Nejčastější důvody odinstalace aplikace | Zdroj: https://www.funkyspacemonkey.com/7-reasons-peopleuninstall-apps*

Na poli podnikových aplikací, kde je nabídka aplikací omezená a zejména z důvodu různých proprietárních uzamčení (vendor lock-in) nám leccos uživatelé odpustí, bychom se stále měli snažit o zlepšení.

# <span id="page-34-0"></span>**3.8 Kvantitativní metriky**

Metriky se rozdělují na kvalitativní a kvantitativní. Kvantitativní metriky poskytují odpovědi prostřednictvím čísel, statisticky průkazné. Vypovídající hodnota kvantitativních metrik roste s počtem participantů, které můžeme podrobit testování. (36)

#### <span id="page-35-0"></span>**3.8.1 A/B testování**

Testování variant a kvantitativní porovnávání výsledků mezi nimi. Nevýhodou je nutnost vyvinout a implementovat všechny varianty které chceme otestovat a až po získání dostatečného množství dat jsme schopni říct, která varianta je lepší. Rozdíly jednotlivých testovaných obrazovek by neměli být výrazně odlišné, aby bylo možné určit, která odlišnost docílila zlepšení. (37)

Pro A/B testování je třeba mít dostatečné množství participantů. Stovky, či spíše tisíce uživatelů pro relevantní výsledky. (38) (39)

# <span id="page-35-1"></span>**3.8.2 Retence uživatelů**

Retence uživatelů je kvantitativní metrikou, která reprezentuje množství udržených uživatelů v čase. Tedy kolik uživatelů se k danému produktu nebo službě v čase vrátí. (40) Následující graf ukazuje retenci aplikací podle zastoupení na trhu. Retence uživatelů koreluje s příčkou aplikace v obchodě aplikací. Autor článku zároveň uvádí, že většina aplikací bude mít retenci pod 80 %. Vybízí k aktivaci uživatele pomocí úspěšného

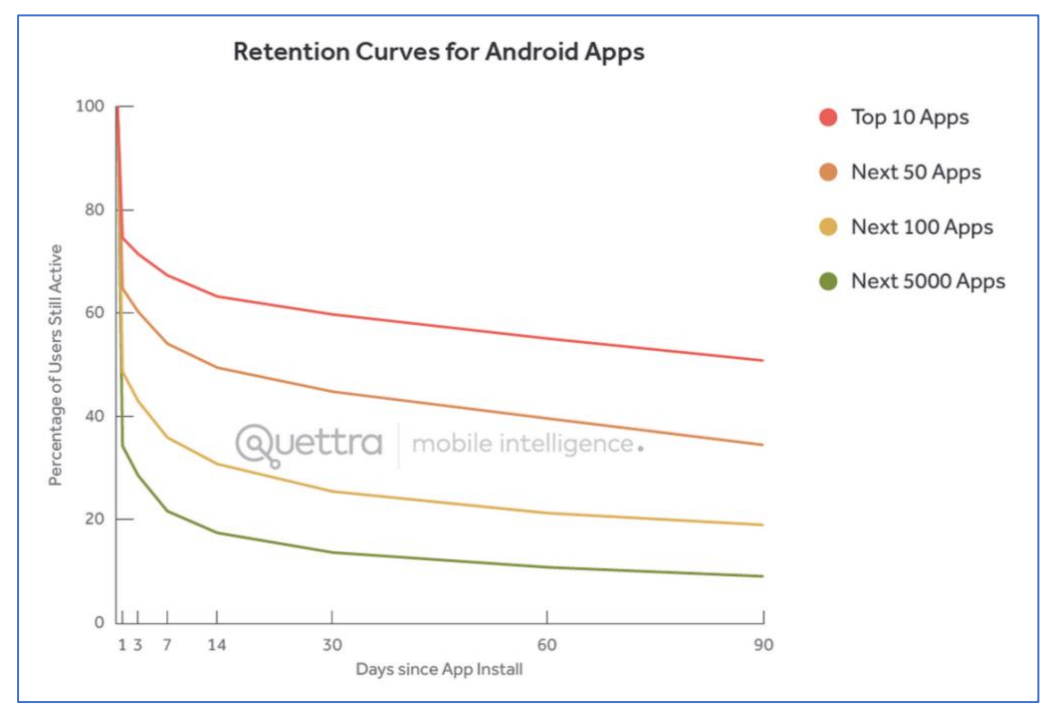

*Obrázek 15 Retenční křivka aplikací | Zdroj: https://andrewchen.com/new-data-shows-why-losing-80-ofyour-mobile-users-is-normal-and-that-the-best-apps-do-much-better/*
adaptačního procesu. Zároveň upozorňuje, že řešením na ztrátu uživatele není spam pomocí notifikací. (41)

Některé aplikaci nedává valný smysl měřit podle retenční křivky, může jít například o různé navigační aplikace, které uživatelé spouští pouze zřídka.

To samé platí pro podnikové aplikace, kde je užití rutinní, součástí každodenní práce.

# **3.8.3 Behaviorální mapy**

Behaviorální mapy neboli mapování chování se používá k systematickému dokumentování pozorování lidského chování a činnosti. Prostřednictvím polohy uživatelů v anotovaných mapách, jejich plánů, videí či časosběrných fotografií lze získat data pro mapy chování. Tato data se používají k dokumentaci pozorovatelných charakteristik jako jsou například; pohyb a aktivity uživatele, jeho přibližný věk, pohlaví, co právě dělá, kde se nachází, kolik času na dané pozici tráví ale také podrobnosti o okolním prostředí. (37)

#### 3.8.3.1 Využití behaviorálních map

Mapy, které jsou vytvořené z několika pozorování v různých časech na stejném místě se obvykle agregují, aby indikovaly koncentraci lidí a jejich aktivit. Běžným využitím map zaměřených na místo je například analýza maloobchodních prodejen a servisních středisek, parků a dalších veřejných prostranství, odhalení vzorů provozu a klíčových bodů interakce, za účelem určení nebo zlepšení designu prostoru nebo toku služeb.

Dalším způsobem mapování je mapování zaměřené na jednotlivce, za účelem sledování cestování a jeho aktivit nebo v čase a místě. Zatímco mapování zaměřené na místo je zaměřeno na posouzení využití konkrétního prostoru, mapování zaměřené na jednotlivce je zaměřeno na poznávání lidí například jejich sociální chování a interakcí. Známým omezením metody mapování chování je, že pozorovatel často nezná motivace nebo důvody chování zkoumaného uživatele. (37)

#### **3.8.4 Dotazníkové šetření**

Dotazníky mohou poskytovat kvantitativní odpovědi na naše dotazy. Mohou být formou papírových dotazníků, online či přímo uvnitř aplikace. Mezi nevýhody dotazníků patří subjektivita odpovědí, jejich zkreslování, sugestivně kladené otázek, případně mezery v chápání dotazů. (42)

#### **3.8.5 Rozhovory**

Rozhovory neboli Interviews patří mezi základní metody výzkumu, u kterých jde o přímý kontakt s účastníky. Při rozhovorech se sbírají data osobních zkušeností, názorů, postojů a vnímání. Rozhovory se obvykle a nejlépe provádějí osobně, v přímém kontaktu s účastníkem, a to za účelem rozpoznání nuancí osobního projevu a řeči těla. (37) Tato metoda, sbírání informací, může být také prováděna na dálku například telefonem či online. Rozhovory mohou být strukturované a sledovat určitý scénář otázek, nebo relativně nestrukturované, což umožňuje flexibilitu v konverzačním formátu. Z pohledu vyslýchaného jedince je nestrukturovaný rozhovor většinou pohodlnější díky flexibilnímu konverzačnímu toku, kdežto strukturovaný rozhovor působí spíše formálně a neosobně. Strukturovaný rozhovor nám zajistí snazší kontrolu, pokud jde o otázky a časování, a lze jej snadněji analyzovat. Oproti tomu nestrukturovaný rozhovor může zabrat více času a účastník neodpovídá zpříma na potřebné otázky, tudíž analýza celého rozhovoru také zabere více času. (37)

#### **3.8.6 Hodnocení aplikace**

Obchody aplikací umožňují hodnocení aplikací, pomocí až pěti hvězd. Hodnocení tak tvoří kvantitativní metriku spokojenosti uživatelů s aplikací. Zároveň na uživatelské recenze může reagovat vývojář aplikace a případně výtky uživatelů řešit. Jde ale o vcelku pozdní zpětnou vazbu, která může pověst aplikace rychle změnit. (1) Získávat nové uživatele se špatným hodnocením a přesvědčovat uživatele pro kladná hodnocení může být velice náročné. Jednou z efektivních metod je odchycení zpětné vazby před referencí na hodnocení v obchodě aplikací. (43)

#### **3.8.7 Analytická data**

Data z trasovacích nástrojů napojených na aplikaci, chování uživatele. Obsahuje trasy uživatele, zadané vstupy případně délku stráveného času nad určitým úkolem. Podrobnost dat se odvíjí od množství zapojených míst a akcí v aplikaci. Může to být například přechod mezi obrazovkami, stisknutí tlačítka atd. Hlavním úkolem pak je syntetizovat data, najít v těchto datech určité vzorce a následně tvořit závěry. (36)

# 3.8.7.1 Google Analytics

Google Analytics je služba poskytovaná společností Google. Jde o bezplatný nástroj používaný většinou společností pro měření návštěvnosti, konverzí a rychlosti webových stránek a aplikací. (44)

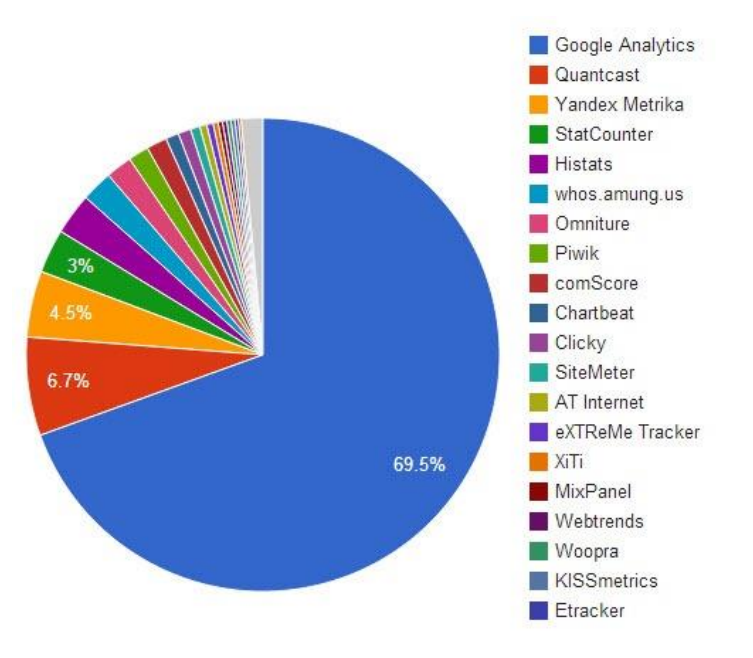

Pro měření mobilních aplikací Google Analytics dostupné pomocí Firebase Analytics. (45)

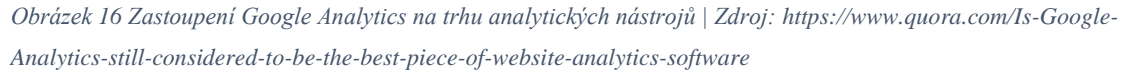

# **3.9 Kvalitativní metriky**

Kvalitativní metriky se zaměřují na uživatele komplexně, kdy se snažíme porozumět uživateli jako jednotlivci. Následně pak můžeme vytvořit průnik poznatků a jejich marginalitu podle toho, kolik participantů se potýkalo s případnými problémy a v jaké míře.

# **3.9.1 Uživatelský výzkum**

Uživatelský výzkum je souhrn metod pozorování uživatelů při používání aplikace a zjištění možných nedostatků, nesrozumitelných situací a překážek pro uživatele. Toto testování se dělá v několika krocích při vývoji aplikací, aby bylo možné případné změny promítnout případné změny plynoucí z testování. (46)

V případě testování uživatelského zážitku prvního kontaktu je třeba vybrat participanty, kteří danou aplikaci ještě nepoužívali. Mohou o aplikaci vědět z různých marketingových kanálů či veřejnosti, nebo používat podobnou aplikaci, pro důkladné testování by ale neměli přijít do styku s danou aplikací. Jen tak zajistíme dostatečnou míru průvodce a odstraníme takzvanou "profesionální slepotu". Tedy jev, který se objevuje po delší době používání určitého prostředí. Na často používané prostředí si zvykneme, naučíme se v něm pohybovat a bereme ho za zřejmé.

V ideálním případě je testování iterační proces. Otestujeme, zjistíme nedostatky, navrhneme úpravy, upravíme a otestujeme znovu. (46, s. 116) (22) Uživatelské testování aplikací by mělo probíhat ve více kolech s menším počtem participantů než větším počtem v kole jednom. Steve Krug definuje optimální počet na tři až čtyři uživatele. Následné kolo testování by mělo proběhnout po opravení, zavedení připomínek z přecházejícího testování. (46, s. 118)

Dle expertů z Nielsen Norman Group je na uživatelské testování vhodné zajistit osm participantů. (47)

#### **3.9.2 Guerilla testování**

Jedná se o testování na veřejných místech, jako je třeba kavárna či nákupní středisko, kde se ptáme náhodných lidí jakéhokoliv věku, zda zkusí náš prototyp. Jako odměnu pak můžeme nabídnou například kávu zdarma. Tento způsob testování má velmi nízké náklady a je časově méně náročný. Mělo by se jednat o jednoduchý test použitelnosti s rychlou zpětnou vazbou dobrovolných účastníků. (48)

Guerilla testování funguje nejlépe v raných fázích procesu vývoje produktu. Když máme hmatatelný prototyp a když potřebujeme vědět, zda je o produkt zájem. Toto testování je také dobré pro sběr osobních názorů a emocionálních dojmů o nápadech a konceptech, které můžeme pochytit od účastníků testování. Vždy je důležité si uvědomit, že účastník v Guerilla testování nemusí představovat cílové publikum vašeho produktu. Proto tato forma testování nemusí být ta správná, pro testování specializovaných produktů, které vyžadují speciální dovednosti. Úlohy, které vybereme pro svou relaci testování, hrají zásadní roli v tom, zda budou nálezy a poznatky užitečné či nikoliv. Protože je nemožné otestovat vše najednou, musíme upřednostnit všechny možné scénáře interakcí a vybrat ten nejpravděpodobnější. (48)

#### **3.9.3 Testování použitelnosti**

Testování použitelnosti probíhá pod dohledem moderátora. Moderátor získává zpětnou vazbu uživatelů. Ukládá úkoly, zodpovídá otázky, které účastníci během testování kladou a reaguje na jejich zpětnou vazbu v reálném čase.

Testování použitelnosti funguje nejlépe, když potřebujeme mít podrobné informace o tom, jak skuteční uživatelé interagují s naším produktem a s jakými problémy se při používání produktu potýkají. (7)

Tato forma testování nám pomůže prozkoumat také důvody a způsoby uvažování uživatelů. Testování moderované nám oproti nemoderovanému umožňuje shromažďovat více kvalitativních informací.

Záporem můžou být náklady na zorganizování a spouštění testování, protože potřebujeme zabezpečit prostředí, účastníky testu a moderátora. Dalším problémem tohoto testování je počet účastníků testu v jednom kole. Obvykle jde o 5 až 10 účastníků na jedno výzkumné kolo v kontrolovaném prostředí. Při laboratorním testování existuje riziko, že se kontrolované prostředí bude lišit od skutečného prostředí uživatele. Umístění uživatele do kontrolovaného prostředí může u uživatele vytvořit nerealistické chování. Při výběru moderátora je třeba mít na paměti: (49)

- Moderátor by měl být vždy připraven pomoci účastníkům testu porozumět účelu testování (popsat jeho cíl) a udržet účastníka na správné cestě, pokud dojde ke zmatení. Neznamená to však, že by moderátor měl účastníkům testu říkat, co by měli dělat.
- Moderátor by měl umět dekódovat řeč těla. To, co účastníci testu říkají, není vždy stejné jako to, co si myslí. Proto by měl moderátor dobře sledovat a analyzovat řeč těla a mimiku.
- Rozhovor po testování je podstatnou součástí tohoto typu testování. Moderátoři po skončení testování pokládají uživatelům připravené otázky.

# **3.9.4 Nemoderované vzdálené testování použitelnosti**

K nemoderovanému vzdálenému testování použitelnosti dochází vzdáleně v prostředí zvoleném uživatelem a bez jakékoliv koordinace moderátora. Slouží k rychlému, robustnímu a levnému získání výsledků testování uživatelů, které lze použít pro naši analýzu. Tato forma testování probíhá tak, že jsou účastníci testu požádáni, aby provedli dané úkoly, a to ve svém vlastním prostředí pomocí svých vlastních zařízení a bez přítomnosti moderátora, což vede k přirozenému používání produktu. Cena nemoderovaného vzdáleného testování je nižší, ale testování však nabízí méně podrobné výsledky. (49)

Nemoderované testování vzdálené použitelnosti je efektivní, když potřebujeme získat velké množství dat, faktů a poznatků k prokázání kritických zjištění z našeho počátečního moderovaného výzkumu. Pokud máme konkrétní hypotézu, kterou chceme ověřit u větší části uživatelů. Problémem tohoto testování je, že nemapuje úvahy a chování účastníků při plnění daných úkolů testu, a proto se nedoporučuje jako první metoda testování. (49)

#### **3.9.5 Záznam relace**

Záznam relace při používání aplikace je metoda záznamu akcí, které skuteční (anonymizovaní) uživatelé provádějí při interakci s produktem. Data záznamu relace nám pomáhají pochopit, jaký obsah a funkce jsou pro uživatele nejzajímavější a nejdůležitější (pomocí analýzy teplotní mapy), a jaké problémy s interakcí uživatelé při používání našeho produktu čelí.

Chceme-li provést záznam relace, je třeba pro tento způsob použít speciální nástroj, například HotJar/Smartlooks/UserX. Záznam relace funguje nejlépe, když se používá společně s jiným typem testování použitelnosti. Nevýhodou teplotních map při použití s mobilním zařízení je fakt, že uživatelé sledují relativně malý displej pro záznam očí a absence myši pro sestavení teplotní mapy. Analýzou výsledků záznamu relace vytvoříme hypotézu o tom, s jakými problémy se uživatelé potýkají. Často musíme provést další testování, abychom pochopili, proč tento problém vzniká a jak mu předejít. Tato forma testování je komplexní a časově náročná z důvodu potřeby více forem testování pro úplnější výsledky. (49)

# **4 Vlastní práce**

V teoretické části byly definovány jednotlivé metody, se kterými se lze běžně setkat. Metody počátečního kontaktu budou ve vlastní práci implementovány v kontextu podpůrné aplikace ERP systému. Následně byly provedeny a vyhodnoceny vhodné testy použitelnosti se zaměřením na metody počátečního kontaktu uživatele s aplikací a seznámení uživatele s aplikačním prostředím.

Před implementací metod proběhlo uživatelské testování se třemi participanty pro získání informací ohledně vhodných prvků pro sdělení pomocí metod úvodního kontaktu. Následně proběhla analýza testování a získané informace byly použity při návrhu konkrétních metod. Implementace metod a jejich úprav probíhal způsobem agilního vývoje. Po třech kolech testování a implementace úprav proběhlo finální uživatelské testování všech metod úvodního kontaktu. Finální testování probíhalo s dvaceti participanty, kteří nebyli v průběžném testovaní zahrnuti.

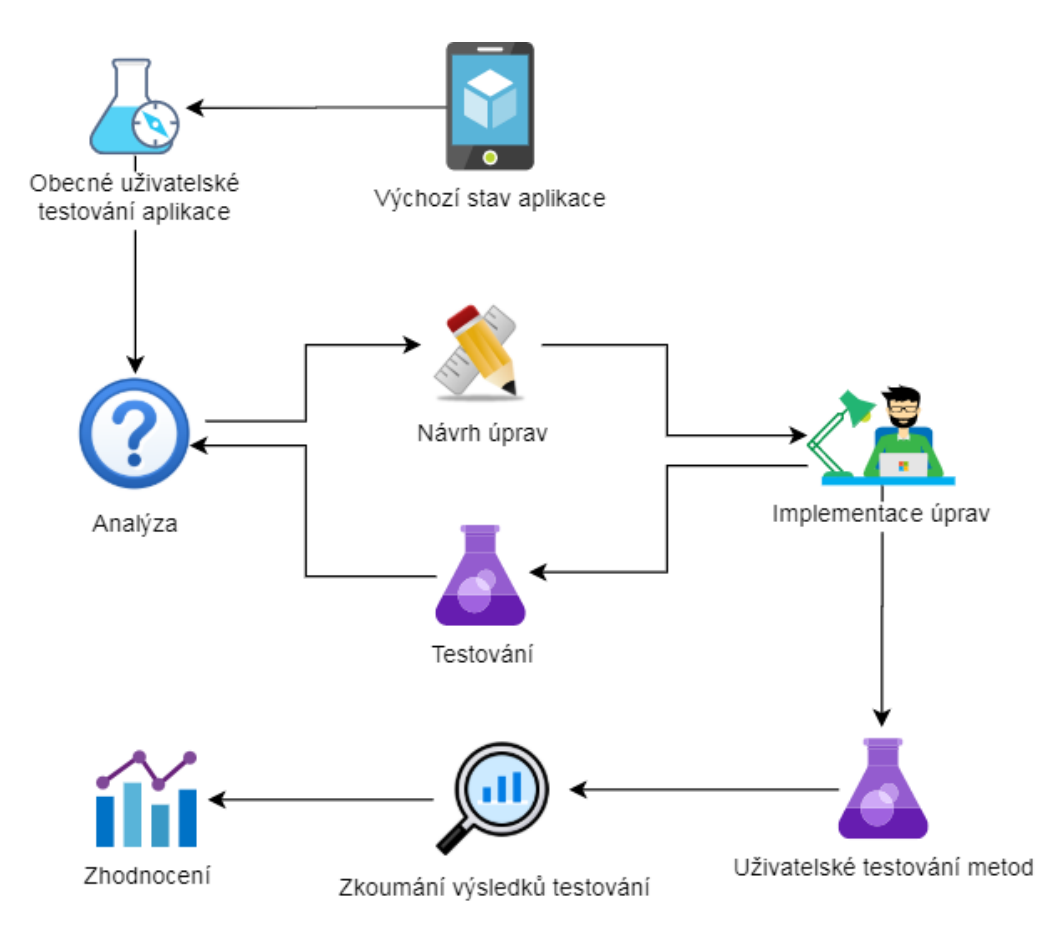

*Obrázek 17 Diagram implementace a testování | Zdroj: Autor*

# **4.1 Aplikace**

Pro implementaci jednotlivých metod byla použita aplikace na mobilní zařízení. Tato aplikace slouží jako doplněk ERP systému CaDeT společnosti ProXIV, kde je autor v době psaní této diplomové práce zaměstnán.

Hlavním cílem společnosti s uvedenou aplikací CaDeT Mobile je poskytnout pracovníkům zejména výrobních podniků možnost komunikovat se systémem pomocí mobilních zařízení.

Hlavními funkcemi aplikace je správa skladů, inventarizace majetku a přeskladnění. Dále správa zakázek údržby a do budoucna další jednodušší části ERP systému vyžadující a využívající výhod mobilního přístupu.

Jedním z cílů této aplikace by měla být možnost použít aplikaci jako samostatnou jednotku pro menší podniky například pro inventarizaci majetku.

Společnost plánuje aplikaci zveřejnit v obchodě aplikací bez nutnosti implementace celého ERP řešení CaDeT. Zejména pro toto využití oceňuje snahu autora o zlepšení použitelnosti aplikace. V obchodě aplikací již existuje řada aplikací poskytující obdobnou funkcionalitu, tím pádem je vhodné maximalizovat uživatelský zážitek a umožnit uživateli příjemný proces učení používání aplikace.

| $\blacksquare$ | $\bigoplus$ <b>0</b> 18:24       | $\blacksquare$ | $\mathbf{0}$ $\blacktriangledown$ <b>0</b> 18:29 |   | $\blacksquare$ |                     | $0$ Y                            | 图 18:29                  |
|----------------|----------------------------------|----------------|--------------------------------------------------|---|----------------|---------------------|----------------------------------|--------------------------|
|                |                                  | $\leftarrow$   | <b>CADET Mobile</b>                              | в | $\leftarrow$   | Přeskladnění        | $\pm$                            |                          |
|                | <b>C</b> CADET                   | 욡              | Přeskladnění                                     |   | Cílový sklad   | 20 - Stock of rav = | Cílový stav mat.<br>$\mathbf{1}$ | $\overline{\phantom{a}}$ |
| Θ              | uživatel                         | 艮              | Inventura                                        |   |                |                     |                                  |                          |
| Н              | heslo                            | 险              | Hlášení výroby                                   |   |                |                     |                                  |                          |
|                | Přihlásit se                     | 氼              | Údržba                                           |   |                |                     |                                  |                          |
|                |                                  | Ç              | Synchronizace dat                                |   |                |                     |                                  |                          |
|                |                                  |                |                                                  |   |                |                     |                                  | (m)                      |
|                | $\triangle$<br>$\circ$<br>$\Box$ |                | $\triangle$<br>$\circ$<br>$\Box$                 |   |                | $\triangle$<br>O    | $\Box$                           |                          |

*Obrázek 18 Prostředí mobilní aplikace CaDeT | Zdroj: Autor*

# **4.1.1 Platforma**

Aplikace je vyvíjena pomocí multiplatformního frameworku Flutter, tento framework je postaven na platformě a programovacím jazyce Dart. (50) (51)

Hlavní důvody použití open-source frameworku Flutter jsou jeho multiplatformní vlastnosti společně s reaktivním přístupem. Ovládací prvky jsou vykreslovány pomocí grafické knihovny Skia. Díky tomu je možné vyvíjet v jedné kódové základně pro platformy: Android, iOS, Linux, MacOS, Windows, Google Fuchsia a web. (52) Přístup k tvorbě aplikace je značně rozdílný od nativního vývoje z pohledu tvorby uživatelských rozhraní. Uživatelská rozhraní se zde definují pomocí programovacího jazyku Dart. V době vypracování této diplomové práce je k dispozici ve verzi 1.22.6. (51)

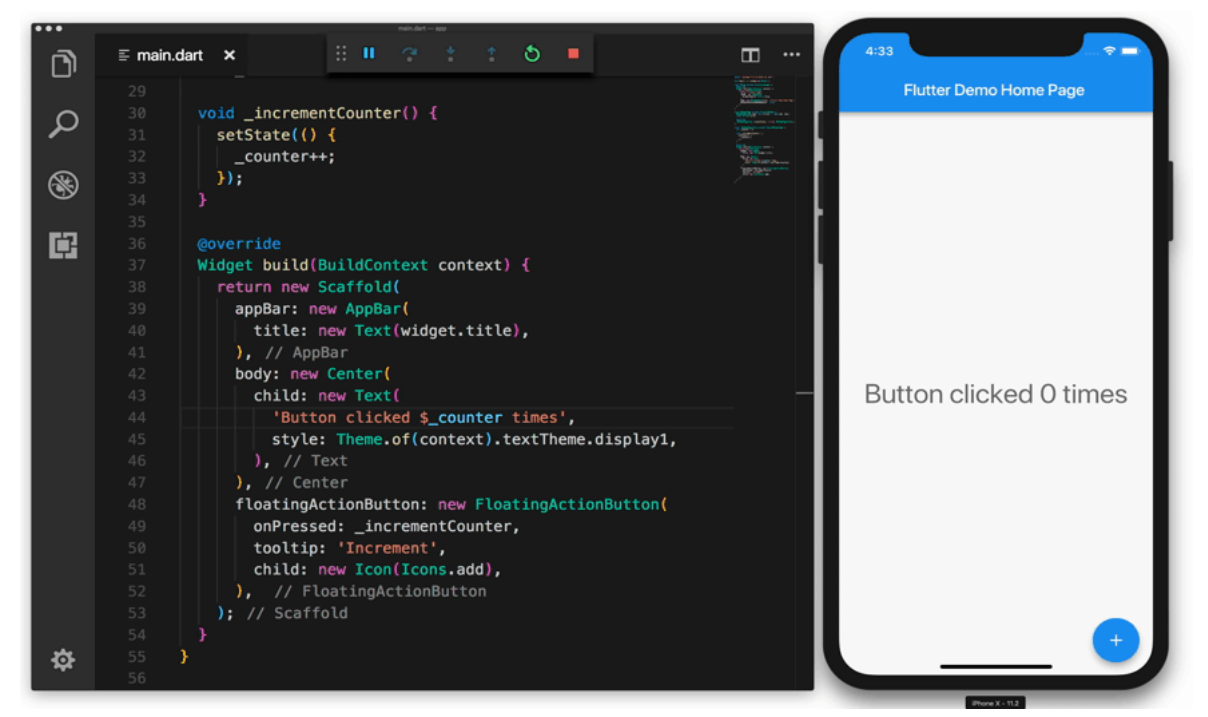

*Obrázek 19 Multiplatformní framework Flutter – ukázka jednoduché aplikace / Zdroj: Medium.com https://medium.com/fluttersg/the-art-of-flutter-hello-world-fd6c30309b5c*

Společnost ProXIV zvolila tento framework zejména díky možnosti multiplatformního vývoje. Cílem společnosti je vytvořit podpůrnou mobilní aplikaci, která bude podporovat zařízení vybavená hardwarovým zařízení pro skenování 1D a 2D kódů. Dílčím cílem pak je podporovat zařízení s operačním systémem iOS a Android s možností čtení kódů pomocí fotoaparátu. Díky možnosti volat API konkrétní platformy, na Androidu pomocí Kotlinu nebo Javy a na iOS pomocí jazyku Swift nebo Objective-C, bylo možné Flutter použít.

Díky tomu společnost ušetřila zdroje jak na vývojáře, tak i testery. Vzhledem k odlišnostem tohoto způsobu vývoje od nativního vývoje se můžou lišit závěry autora z pohledu náročnosti na implementaci.

Zdrojové kódy vzhledem ke komerčnímu využití této aplikace bohužel není možné.

# **4.2 Implementace metod**

Na základě identifikovaných metod počátečního kontaktu z teoretické části jednotlivé metody implementujeme do dané aplikace.

Za účelem testování byla vytvořena administrační obrazovka, díky které bylo možné nastavovat, které metody budou aktivní. Klíčovou vlastností bylo, abychom mohli metody kombinovat a spustit. Po aktivaci metody byl uložen příznak metody a zda má být zobrazena. Tyto příznaky jsou spravovány pomocí knihovny "shared\_preferences". Knihovna zajišťuje zapisování hodnot do lokální paměti zařízení. Pro zápis na OS Android používá SharedPreferences a pro zařízení s operačním systémem iOS použije NSUserDefaults. (53)

Po spuštění aplikace se tak zobrazí příslušná obrazovka dle předchozího nastavení.

# **4.2.1 Konfigurace**

Po průchodu metodou počátečního kontaktu příznak pro danou metodu zneplatníme, tím pádem se při dalších spuštění nebude aktivovat. Je vhodné možnost opětné aktivace vložit například do nastavení, aby uživatel mohl vyvolat návod později.

Po označení vhodných metod a stisknutí tlačítka start se aplikace přesune na hlavní menu případně spustí příslušnou metodu. Je možné aplikaci ukončit přes správce běžících aplikací. Další spuštění bude doprovázeno zvolenými metodami počátečního kontaktu.

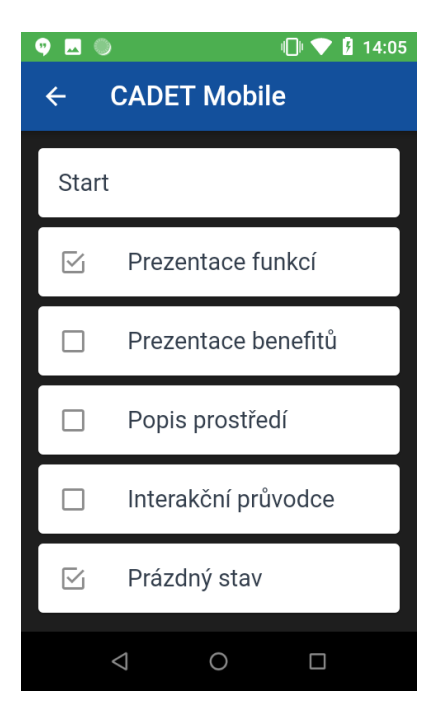

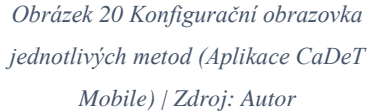

# **4.2.2 Prezentace funkcí**

Metoda prezentace funkcí se spouští ihned po prvním spuštění aplikace. Jde o čtyři po sobě jdoucí obrazovky. Mezi obrazovkami je možné se pohybovat pomocí gest odsunutí vlevo a vpravo. Zároveň je možné využít tlačítka "šipka vpravo" pro přesun na další stranu tutoriálu. Jednotlivé obrazovky jsou označeny tečkou, která se při posunu označí barvou. Tím indikujeme postup uživatele a počet kroků pro dokončení průvodce. Pro pokročilé uživatele je dostupné tlačítko "Přeskočit" které uživatele přesune do aplikace.

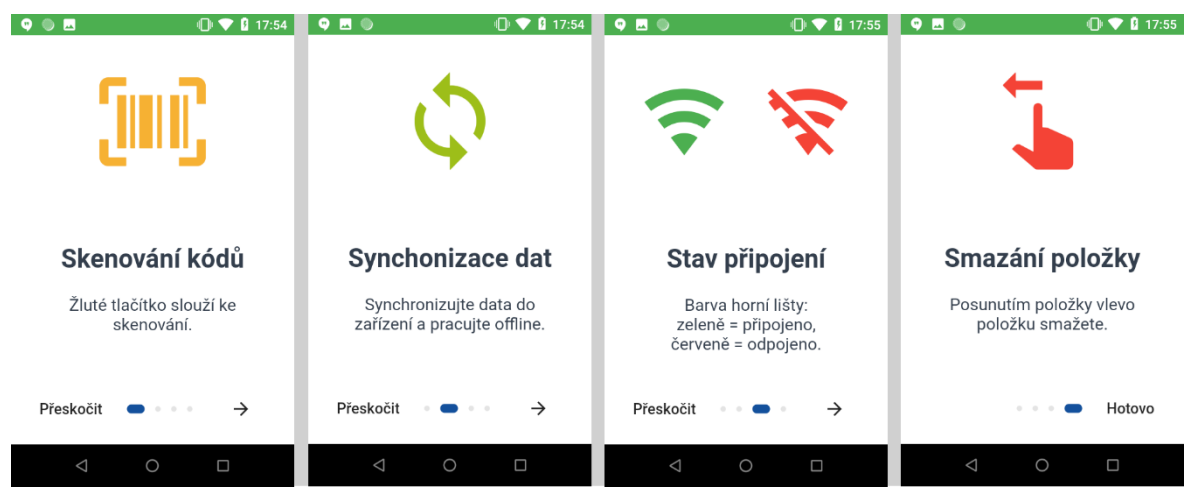

*Obrázek 21 Aplikace CaDeT – prezentace funkcí | Zdroj: Autor*

# **4.2.3 Prezentace benefitů**

Prezentace benefitů popisuje obecné výhody aplikace. Shodně s prezentací funkcí se zobrazí ihned po prvním spuštění aplikace. Zohledňuje komplexní funkcionalitu z pohledu přínosů pro uživatele a motivuje uživatele k užívání aplikace.

Pro přechod mezi obrazovkami je možné využít šipku nebo je dostupné ovládání pomocí gest. Indikátor postupu zobrazuje počet teček, kdy každá tečka reprezentuje obrazovku prezentace. Pro pokročilejší uživatele je zde možnost přeskočit tutoriál. Jednotlivé přechody mezi obrazovkami, případně přeskočení prezentace je zaznamenáváno do analytického nástroje.

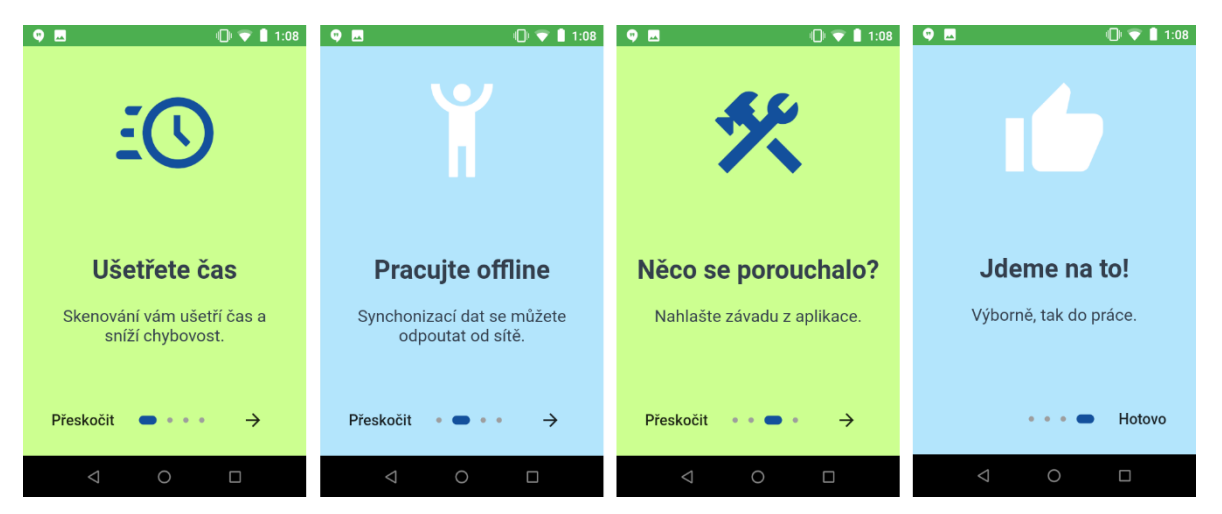

*Obrázek 22 Aplikace CaDeT – prezentace benefitů | Zdroj: Autor*

# **4.2.4 Popis prostředí**

Popis prostředí je pasivní popis částí uživatelského rozhraní. Vyžaduje interakci uživatele k zobrazení popisu další části bez vykonání příslušných akcí. Umožňuje zobrazení podrobnějších informací k funkcionalitě dané části rozhraní. Na rozdíl od interakčního průvodce neumožňuje interakci s prvky uživatelského rozhraní. Tutoriál je vykreslený přes celou obrazovku a po dotyku obrazovky se přesune k dalšímu kroku popisu. Jednotlivé "bubliny" tutoriálu obsahují identifikátor, který se zapisuje do analytického nástroje.

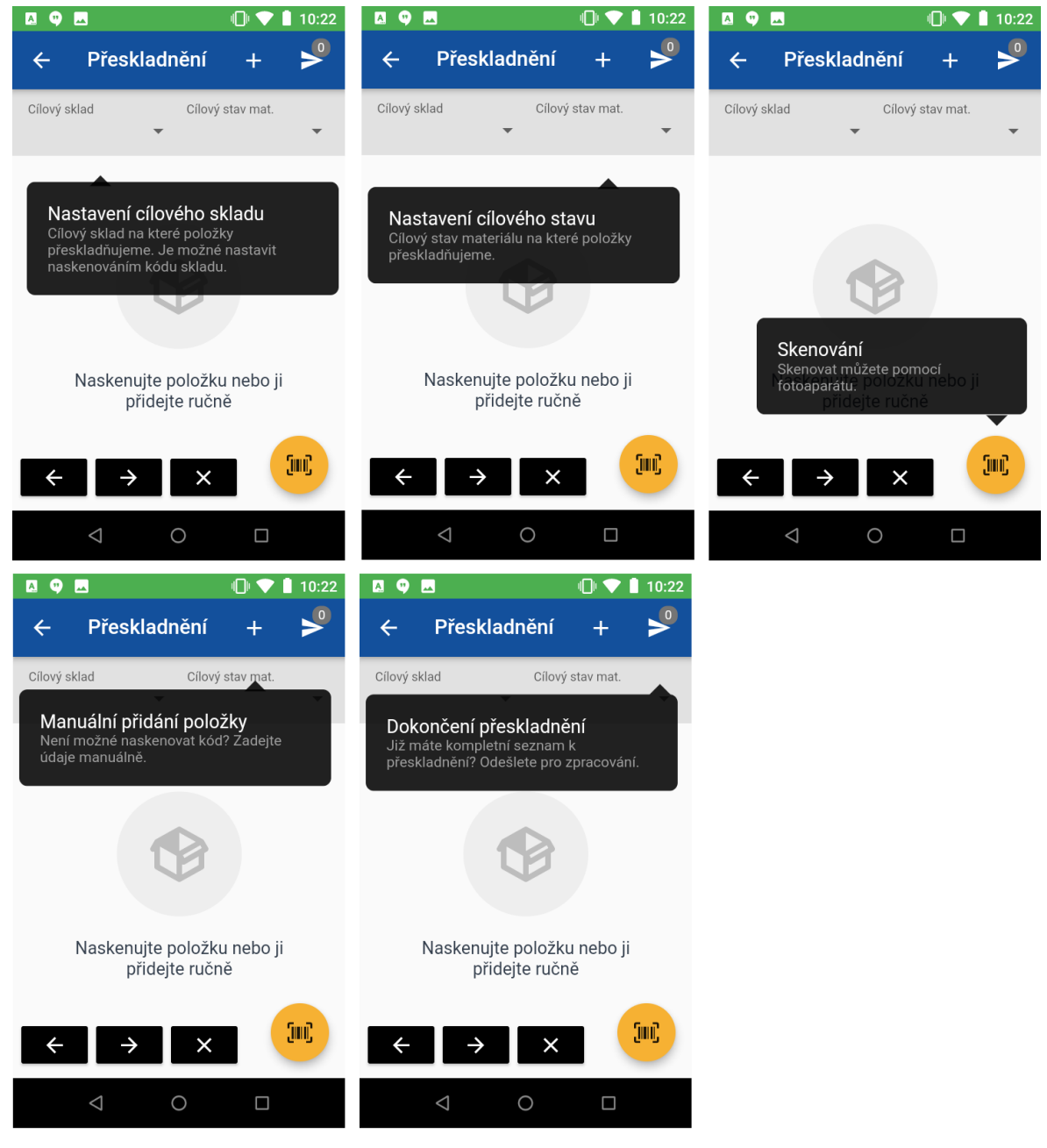

*Obrázek 23 Aplikace CaDeT – popis prostředí | Zdroj: Autor*

# **4.2.5 Interakční průvodce**

Oproti metodě popis prostředí interakční průvodce vybízí k vykonání právě vybrané akce. Po úspěšném provedení dané akce se zobrazí další pokyn. Jiné akce, než které jsou zvýrazněny, jsou potlačeny. Není tedy možné ovládat jinou část aplikace. Případně je dostupné tlačítko pro ukončení tutoriálu, pokud uživatel nechce v tutoriálu pokračovat.

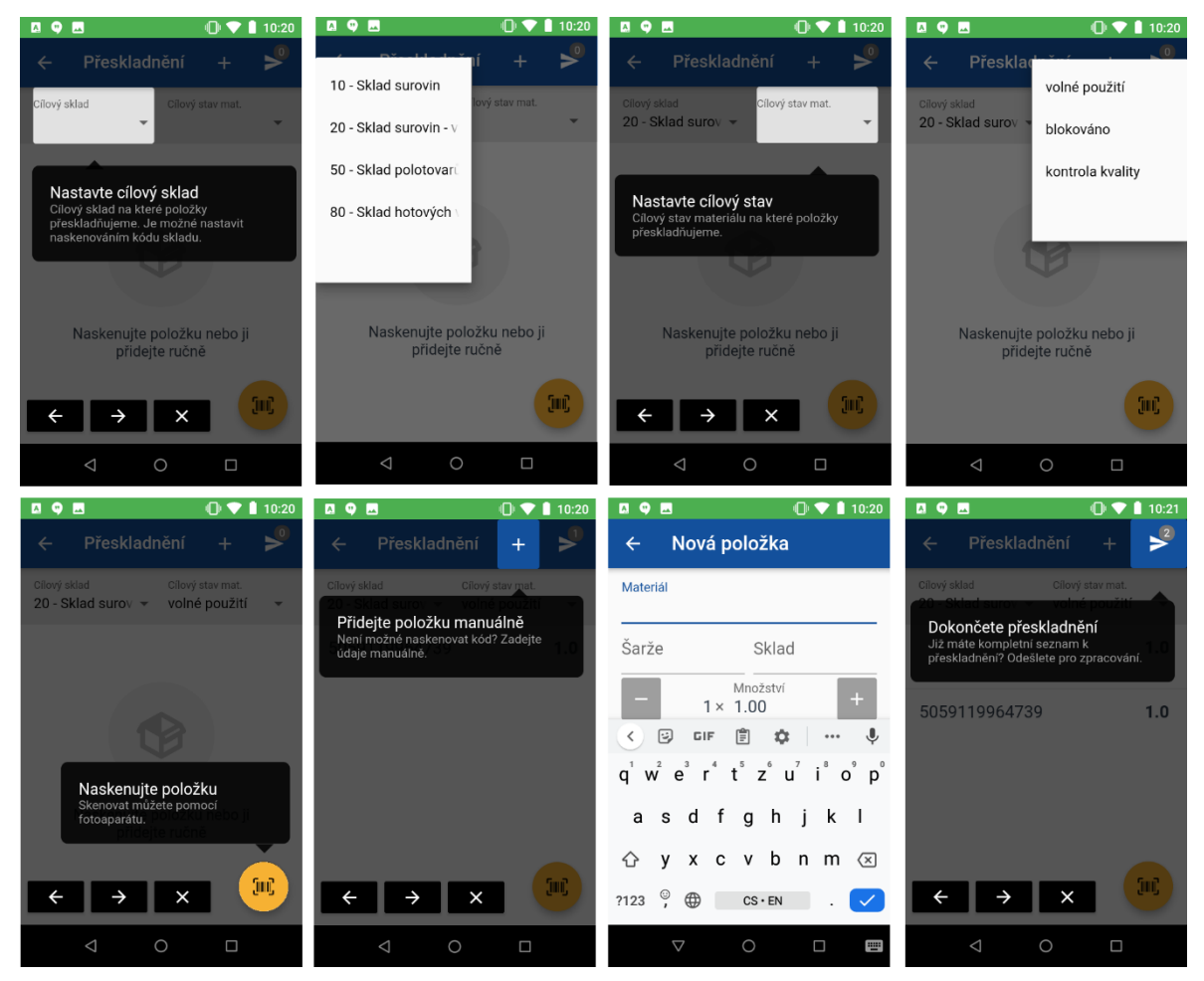

*Obrázek 24 Aplikace CaDeT – interakční průvodce | Zdroj: Autor*

# **4.2.6 Prázdný stav**

Pro metodu prázdného stavu byl použit informativní text o možnostech vytvoření nové položky. Na místo prázdné obrazovky tak můžeme zobrazit instrukce či návod na další postup.

Tato komponenta může vyvolat zobrazení popisu prostředí nebo průvodce s uživatelskou interakcí.

Nevýhodou ale může být nemožnost zobrazit tímto způsobem tutoriál v případě, že již existují položky v seznamu. Řešením je umístit vyvolání tutoriálu do nastavení nebo například zatřesením zařízení. V tom případě o takové funkci uživatel musí vědět, například prezentací funkcí na počátku používání.

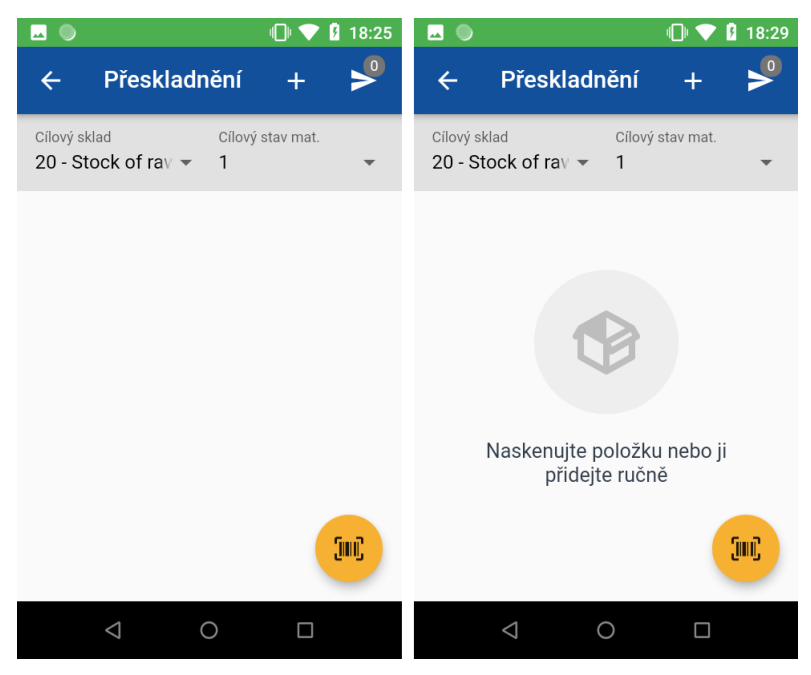

*Obrázek 25 Aplikace CaDeT – interakční průvodce | Zdroj: Autor*

# **4.3 Obecné úpravy**

Během implementace metod pro první uživatelskou zkušenost byly současně identifikovány možné úpravy a vylepšení které nesouvisí přímo s metodami prvního kontaktu, avšak bylo vhodné, vzhledem k získaným znalostem z teoretické části, tyto části upravit.

V původní verzi aplikace bylo nutné po prvním spuštění aplikace provést synchronizaci dat s databází. Pokud je zřejmé, že existují akce, které je nutno provést, můžeme tyto akce aktivovat automaticky. V takovém případě tedy provedeme automatickou synchronizaci dat, uživatele pouze informujeme, že tato akce probíhá.

#### **4.3.1 Autentizace**

Přihlášení do aplikace bylo rozšířeno o možnost přihlášení pomocí načtení QR kódu. Uživatelé tak ušetří čas psaním citlivých údajů a zároveň se zvýší bezpečnost. Uživatelé musí vzhledem k podmínkám podniků pravidelně měnit hesla, tím se zvyšuje možnost zapomenutí hesla. Zároveň se mohou vyskytovat případy, kdy

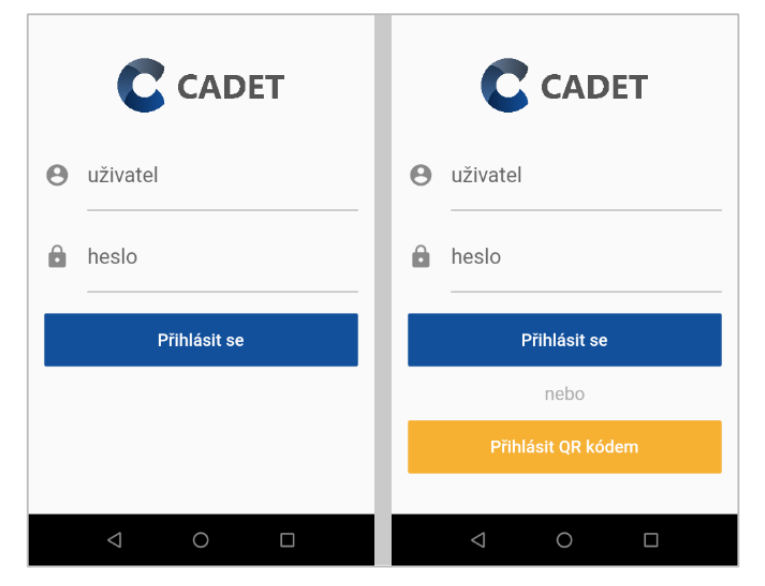

*Obrázek 26 Přihlášení uživatele – pomocí údajů nebo naskenováním QR kódu | Zdroj: Autor*

si uživatelé nechávají lísteček s aktuálním heslem v blízkosti zařízení. Přihlašování pomocí QR kódů je možné nastavit několika způsoby podle potřeb zabezpečení. Uživatelé mohou použít QR kód identifikační karty zaměstnance, tištěný štítek pro zaměstnance, nebo v případě potřeby vyššího zabezpečení generovat QR kód pro přihlášení v autentizační aplikaci uživatele. QR kód neobsahuje citlivá data uživatele, pouze vygenerovaný autentizační token.

# **4.3.2 Soukromí**

Přístup k fotoaparátu byl před úpravou vyžadován ihned po prvním spuštění aplikace. Po úpravě se vyžaduje až ve chvíli, kdy uživatel stiskne tlačítko pro skenování. Tím pádem uživatel má kontext, pro který bude fotoaparát užitý.

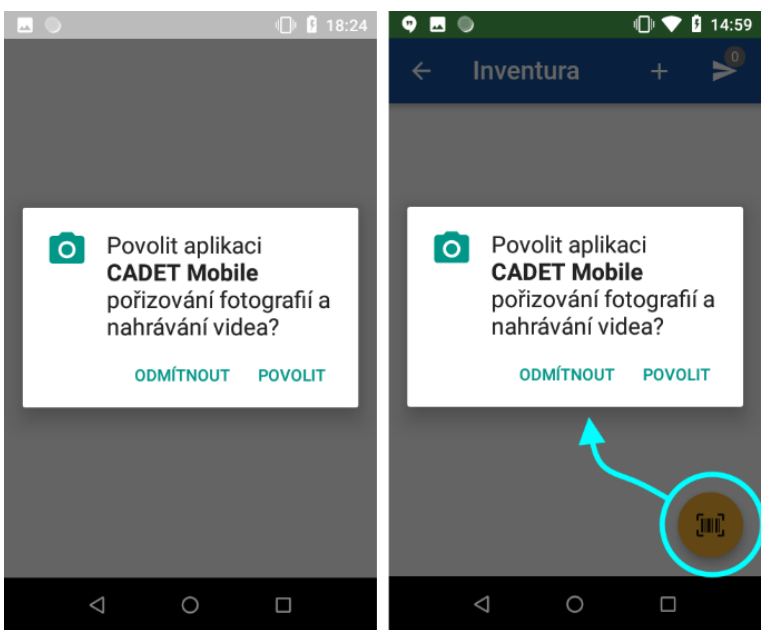

*Obrázek 27 Aplikace CaDeT – přístup k fotoaparátu | Zdroj: Autor*

# **4.4 Hodnocení**

Zhodnocení metod úvodního kontaktu uživatele s aplikací je složité zejména z důvodu, že danou aplikaci uživatel nesmí z minulosti znát. Pro zhodnocení metod bylo zvoleno uživatelské testování použitelnosti. I přes komplikaci z pohledu pandemické situace, v době výzkumu, byla tato metoda testování zvolena jako optimální.

# **4.4.1 Testování použitelnosti**

Testování pro zhodnocení metod probíhalo formou testování použitelnosti. Uživatel obdržel zařízení s nainstalovanou aplikací CaDeT. V aplikaci byla nastavena právě jedna metoda úvodního kontaktu. Ostatní metody byly deaktivované. Pro testování adaptace uživatelskému prostředí byla definována cesta postupu pro všechny uživatele stejně. Aplikace nabízí několik funkcionalit, pro účel testování byla vybrána jedna konkrétní.

# 4.4.1.1 Průběh

Uživatel byl tedy uveden do situace, kdy je nutné přeskladnit zboží z jednoho skladu, do skladu druhého. Uživatel před sebou měl 4 produkty s čárovým kódem v ohraničené oblasti skladu A.

Úkolem uživatele bylo otevřít v aplikaci modul přeskladnění a zadat data produktů do aplikace. Data produktů bylo možné načítat pomocí integrované čtečky čárových kódů. Jeden z produktů obsahoval nečitelný čárový kód, který bylo nutné zadat ručním způsobem. Jeden produkt bylo nutné smazat (pomocí gesta). Následně vyplnit cílový sklad B a objekty přeskladnění odeslat na server.

Během procházení aplikace uživatelem nebyla interakce s moderátorem možná. Uživatel byl během testování pozorován, moderátor do úvodního kontaktu aplikace s uživatelem nezasahoval.

Následně byl participant slovně dotázán, zda bylo vše jasné, případně pokud měl nějaké potíže s vykonáním akcí. Pokud uživatel sám nepoznamenal část, která ale zjevně působila potíže, byl dotázán i na tuto část.

Po otestování úvodního kontaktu, který je bohužel pro testování možné získat právě jednou byl uživatel proveden i dalšími metodami. Je třeba brát v potaz již předchozí zkušenost s uživatelským rozhraním z přechozího testu.

# 4.4.1.2 Zastoupení

Testování probíhalo za pomocí celkem 20 participantů. Participanti byli zvoleni takovým způsobem, aby neměli předchozí zkušenosti s danou aplikací. 8 participantů bylo vybráno z odvětví skladu a výroby. Dalších 12 participantů nemělo zkušenosti s danou problematikou, šlo zejména o přátele, spolužáky a rodinné příslušníky různé věkové skupiny. Mezi participanty byly značné rozdíly znalostí z pohledu dané problematiky, tak i schopností ovládat mobilní zařízení a aplikací.

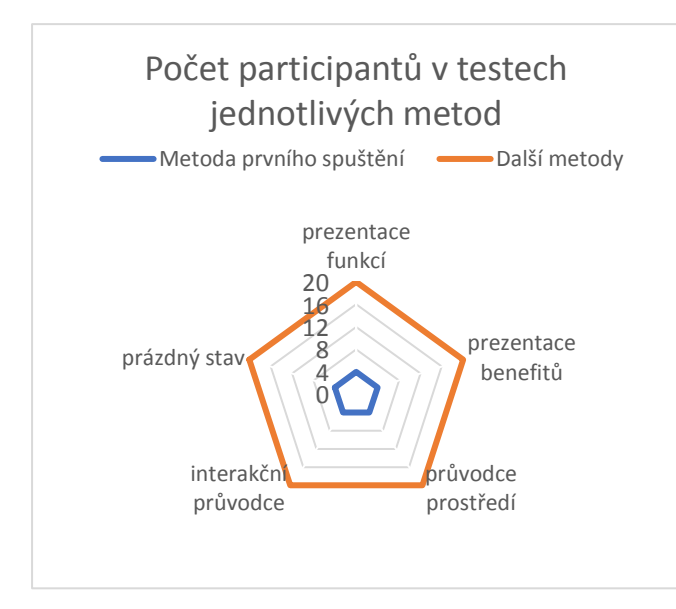

*Obrázek 28 Počet participantů v uživatelském testování | Zdroj: Autor*

První metoda byla pro uživatele vybrána náhodně s ohledem na to, aby konečný součet byl roven počtu testování ku počtu testovaných metod. První zkušenost tak testování pokrylo 5 metod po čtyřech participantech. Po dokončení testu jedné metody byly uživateli aktivovány další metody v náhodném pořadí. Během průchodu dalších metod byl uživatel pozorován pro získání zpětné vazby, jakým způsobem uživatel ovládá prvky úvodního kontaktu.

Po průchodu všemi metodami byl uživatel dotázán, kterou metodu volí jako optimální. Následně jakou kombinaci metod by zvolil. Záznam odpovědí naleznete v sekci Výsledky a diskuze.

# 4.4.1.3 Měření

Testování probíhalo sekvenčně, pro přiřazení dat analytického nástroje ke konkrétnímu uživateli a jeho uživatelských vstupů je možné použít čas vzniku těchto událostí a identifikace metody v analytickém nástroji.

Celé testování je zaznamenáno pomocí videokamery. Je tak možné se na testování znovu podívat v případě potřeby. Video záznam může taktéž sloužit pro analýzu časové (kvantitativní) metriky. Vzhledem k záznamu audiovizuální stopy bylo použito toto médium před výstupy z analytického nástroje z důvodu přesnějších dat. Pro budoucí analýzy bez fyzického pozorování je vhodné použít výstupy analytického nástroje.

# **4.4.2 Kvantitativní metriky**

Hlavním kvantitativním znakem pro analytický pohled, zda je o tutoriály zájem může být strávený čas jednotlivými kroky v tutoriálu. Případně zda uživatelé tutoriál přeskakují úplně. Tyto dvě metriky ale mohou být zkresleny při testování použitelnosti a reálné využití se může lišit.

Pro detailní porovnávání je vhodné použít A/B testování. Touto metodou je však možné otestovat spíše drobnější úpravy než radikální změny. Hlavním předpokladem pro A/B testování je velké množství uživatelů. Vzhledem k úzkému zaměření aplikace, a tedy nedostatku uživatelů není optimální.

V době psaní této práce je aplikace distribuována přímo do příslušných zařízení, v takovém případě není možné její hodnocení v obchodě aplikací.

Pro kvantitativní výstup práce bude použito hodnocení metod uživateli.

# **4.4.3 Analytika**

Vzhledem k původu frameworku Flutter a k dominantnímu zastoupení Google Analytics na trhu analytických nástrojů byl vybrán nástroj Firebase (54). Firebase poskytuje sadu nástrojů pro vývojáře, jejíž součástí je funkcionalita Google Analytics (55). Tento nástroj umožňuje trasování uživatele a jeho chování. I vzhledem ke zkušenostem autora, Google Analytics v souvislosti s webovými stránkami, byl tento analytický nástroj preferován.

# 4.4.3.1 Sběr dat

Logování aktivit uživatele je možné využít integrovaných metod Event (45) knihovny Firebase Analytics, případně si definovat vlastní události a jejich parametry.

```
await analytics.logAppOpen();
await analytics. logLogin();
await analytics.logTutorialBegin();
await analytics.logTutorialComplete();
void analyticsLog(int page) async {
  await analytics.setCurrentScreen(
      screenName: 'FTUE_PresentBenefits_Page_$page');
\mathcal{F}
```
*Obrázek 29 Ukázka zdrojového kódu pro logování aktivity uživatelů | Zdroj: Autor*

#### **Aktivity uživatele pro sběr dat:**

- otevření aplikace
- první spuštění
- přechod na stránku aplikace
- přihlášení a odhlášení
- zobrazení průvodce
- přechod na stránku prezentace funkcí nebo benefitů
- přechod v zobrazení průvodce (popis prostředí nebo interakční průvodce)
- přeskočení průvodce
- přidání položky, skenování položky, smazání
- chybové hlášky
- a další …

#### 4.4.3.2 Logování

Logování aktivit do analytického nástroje probíhá lokálně na zařízení a pro zachování plynulého užívání aplikace se po určitých dávkách odesílá na servery Google. Pro případ vývoje je možné spustit sběr dat v "Debug" módu, kdy se aktivity odesílají do okamžitě. Tyto aktivity je následně možné kontrolovat v "DebugView" nástroje Google Analytics.

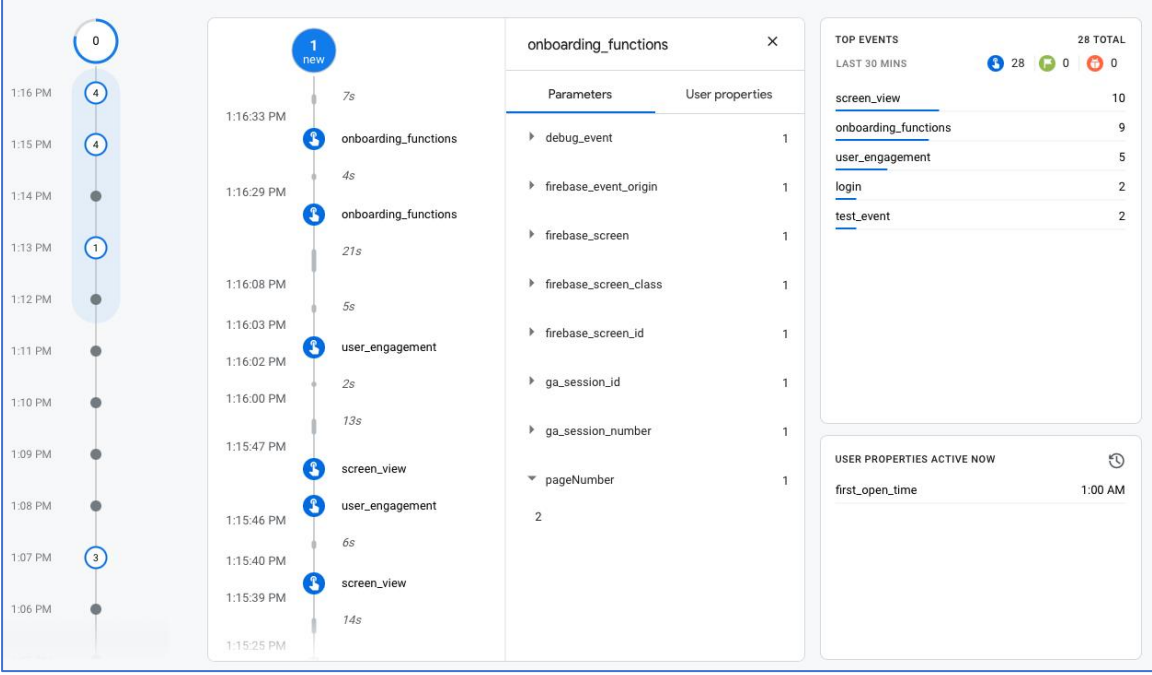

*Obrázek 30 Nástěnka nástroje Firebase Analytics – nástroj ladění v reálném čase | Zdroj: Autor*

Vzhledem k cílům této práce nebudou výstupy z analytického nástroje Google Analytics zpracovány a pro jejich menší přesnost oproti testování použitelnosti nebudou do výsledků práce zahrnuty.

V budoucím vývoji aplikace bude tato data možné použít pro rozhodování směřování aplikace, úpravu metod nebo A/B testování v případě větší uživatelské základny.

# **5 Výsledky a diskuze**

Pro získání dokonalých výsledků by bylo v ideálním případě potřeba rozdvojení uživatele. Se zachováním jeho mentálního modelu a vyzkoušet variantu před úpravou a variantu po úpravě. Výsledky bychom pak následně mohli snadno porovnávat. Bohužel takový přístup není v reálném světě možný. Testování použitelnosti aplikace pro první zkušenost a zejména porovnání jednotlivých metod je velice obtížné, protože každý uživatel je odlišný. Není tedy jasně viditelné, jakou roli hrají metody prvního kontaktu uživatele s aplikací a jakým způsobem by se uživatel dokázal na aplikaci adaptovat bez pomoci.

# **5.1 Výsledky testování**

Pro sestavení obecných závěrů by bylo zapotřebí řádově většího množství participantů a kvantitativních dat. Nelze použít závěry této práce pro všechny typy aplikací a bez hlubšího porozumění uživatelům a jejich potřeb.

# **5.1.1 Optimální metoda**

Na základě testování použitelnosti byli uživatelé dotázání, kterou metodu by volili, pokud by si měli vybrat jednu konkrétní. Většina uživatelů, 6 z 20 označila jako optimální metodu prázdný stav. Nejméně uživatelů, tedy 2 z 20, označilo průvodce prostředí.

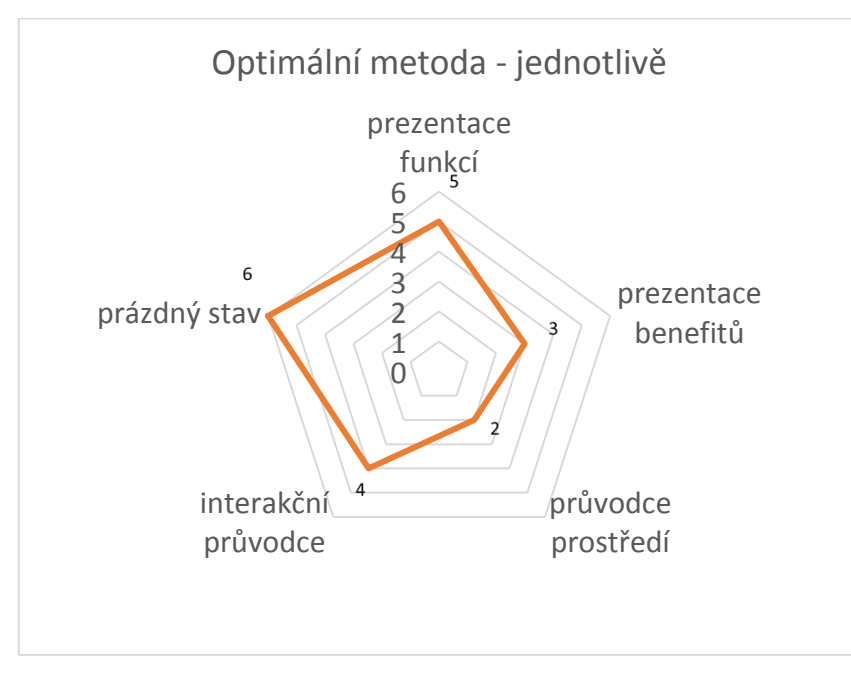

*Obrázek 31 Graf optimální metody – hodnocení uživatelů | Zdroj: Autor*

### **5.1.2 Optimální kombinace**

Z důvodu možné kombinace metod uživatelé měli možnost vybrat pro ně optimální kombinaci. Zde opět převládá zastoupení metody prázdného stavu, konkrétně 16 uživatelů z 20 tuto metodu zařadilo do optimální kombinace. Důvodem je nejspíše fakt, že tato metoda uživatele nijak nelimituje, tedy nemusí vykonávat žádnou aktivitu, pouze poskytuje informace ve chvíli, kdy se může hodit. Druhá nejoblíbenější metoda je prezentace funkcí. Nejméně uživatelů hlasovalo pro prezentaci benefitů a průvodce prostředí.

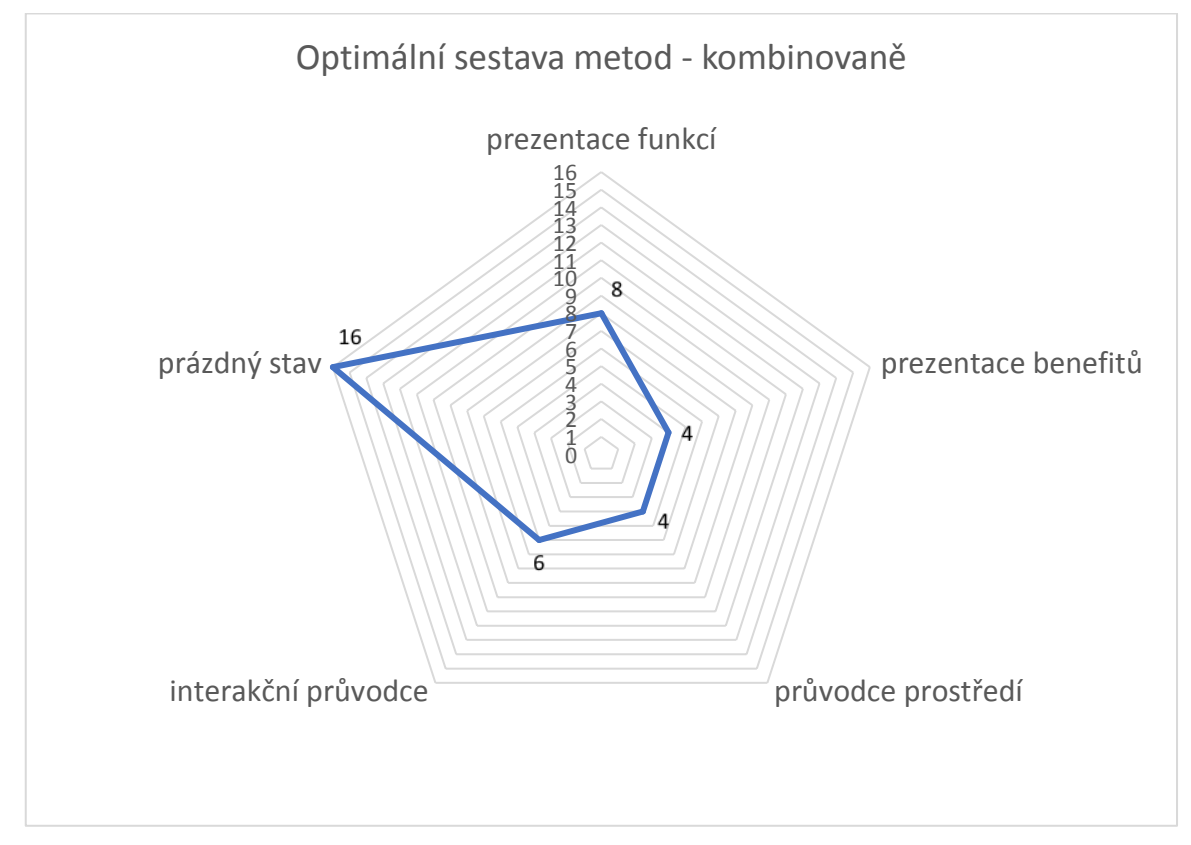

*Obrázek 32 Graf optimální kombinace metod – hodnocení uživatelů | Zdroj: Autor*

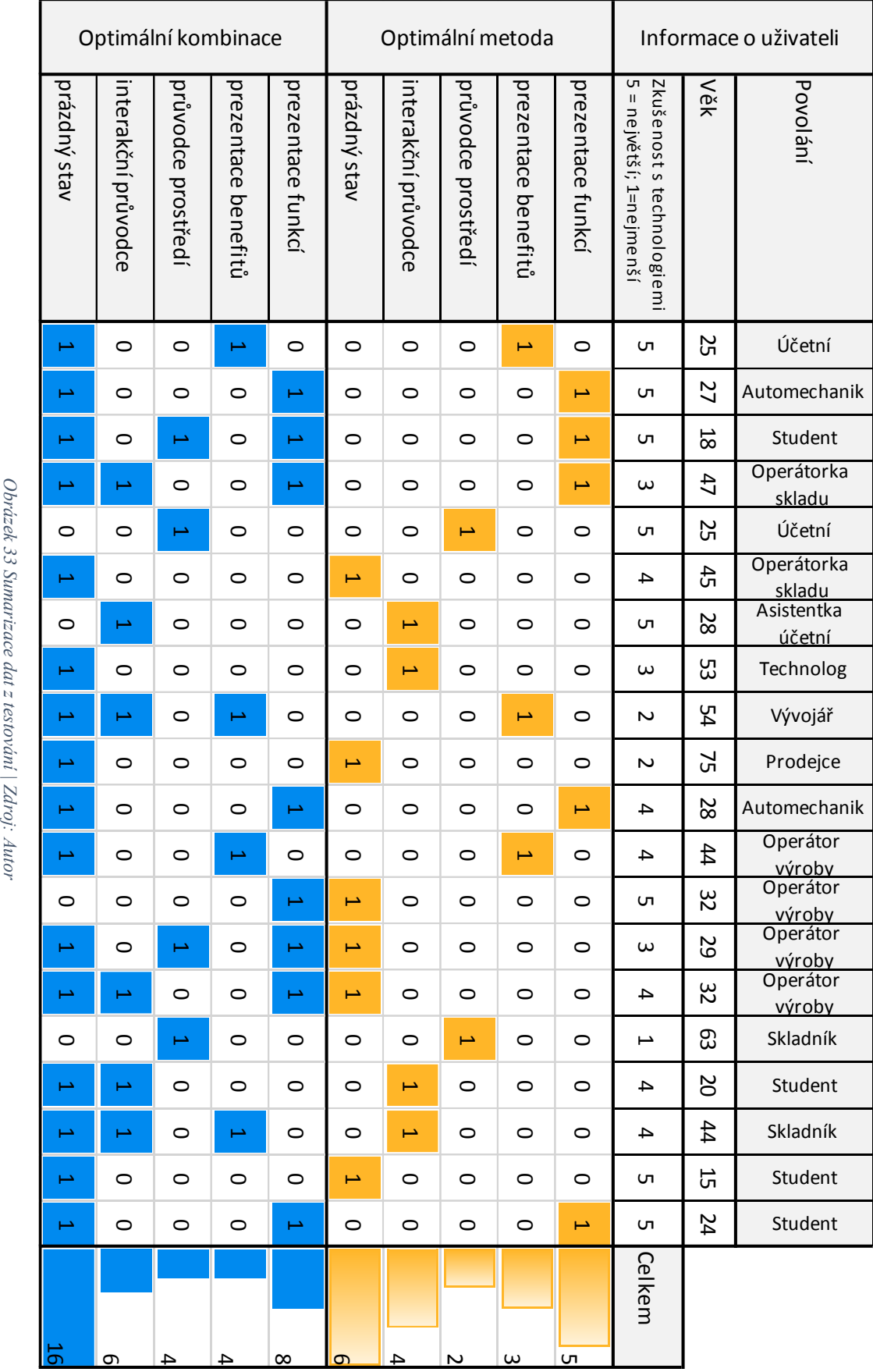

# **5.2 Zhodnocení metod**

Metody počátečního kontaktu je možné kombinovat, v této kapitole se ale zaměříme na zhodnocení metod izolovaně. Zejména na jejich vlastnosti a pro jaké použití mohou být vhodné či nikoliv.

# **5.2.1 Prezentace funkcí**

#### **Vlastnosti z pohledu vývojáře**

- 1. Implementace metody je časově méně náročná.
- 2. Může být implementována bez hlubšího porozumění (například jiným vývojářem) již existujícím zdrojovým kódům aplikace.
- 3. Metoda je izolována od dalších částí aplikace (nevyžaduje náročné testování pro odhalení negativního ovlivnění zbytku aplikace).
- 4. Lze kombinovat s dalšími metodami prvního kontaktu.

#### **Výhody pro uživatele**

- A. Může poskytovat užitečné informace, v případě že si je uživatel zapamatuje a správně přiřadí k pozdějšímu konkrétnímu použití.
- B. Může naučit uživatele pokročilé, případně nezřejmé funkce aplikace.

#### **Nevýhody pro uživatele**

- A. Může uživatele obtěžovat, prodlužuje dobu práce s aplikací.
- B. Informace nejsou vázány ke konkrétnímu kontextu.
- C. Většina, zejména starších uživatelů, se snaží interagovat s prezentovanými funkcemi. Tím dochází k možnému zmatení uživatele.
- D. Vyžaduje interakci uživatele.

Uživatelé po prvním spuštění se snaží interagovat s prostředím aplikace. Očekávají, že mají naskenovat čárový kód, snaží se aktivovat ikonu čárového kódu.

Po několika neúspěšných pokusech pokračují na další strany prezentace funkcí.

Potvrzují tak nevýhodu metody prezentace funkcí, kdy jde pouze o prezentaci, nikoli interagující prostředí aplikace.

Možné řešení by bylo posunout obrazovky, které nemusí být zřejmé z pohledu interakce za ty zřejmé. Dalším, z mého pohledu vhodnějším řešením, může být umožnění uživateli naskenovat testovací kód (uživatel by v tu chvíli musel mít v okolí k dispozici kód k naskenování) a poté zobrazit prvek gamifikace s výsledkem skenování. Opětovné vyvolání těchto obrazovek je možné umístit například do nastavení aplikace.

# **5.2.2 Prezentace benefitů**

# **Vlastnosti z pohledu vývojáře**

- 1. Implementace metody je časově méně náročná.
- 2. Může být implementována bez hlubšího porozumění (například jiným vývojářem) již existujícím zdrojovým kódům aplikace.
- 3. Metoda je izolována od dalších částí aplikace (nevyžaduje náročné testování pro odhalení negativního ovlivnění zbytku aplikace).
- 4. Lze kombinovat s dalšími metodami prvního kontaktu.

# **Výhody pro uživatele**

- A. Může uživatele motivovat k používání aplikace, uvědomit si hodnoty a přínosy aplikace.
- B. Může informovat uživatele o obecných vlastnostech aplikace.
- C. Někteří uživatelé hodnotí kladně.

# **Nevýhody pro uživatele**

- A. Může uživatele obtěžovat, prodlužuje dobu práce s aplikací.
- B. Někteří uživatelé hodnotí jako neužitečné.
- C. Vyžaduje interakci uživatele.

Většina uživatelů přeskakuje na další strany rychleji, než by dokázali přečíst, případně pochopit.

Opětovné vyvolání těchto obrazovek je možné umístit například do nastavení aplikace.

# **5.2.3 Popis prostředí**

### **Vlastnosti z pohledu vývojáře**

- 1. Náročnější metoda na implementaci.
- 2. Vyžaduje vykreslování ovládacích prvků přes existující rozhraní.
- 3. Je třeba hlubšího porozumění existujícím zdrojovým kódům aplikace.
- 4. Po implementaci metody je nutné testování všech dotčených částí aplikace.
- 5. Popis prostředí může obsahovat detailnější informace o určité části aplikace.

#### **Výhody pro uživatele**

- A. Detailně popisuje rozhraní aplikace.
- B. Možnost pohybu v tutoriálu, vrácení se zpět.

# **Nevýhody pro uživatele**

- A. Uživatelům není zřejmé, zda mají s prostředím interagovat. V případě, že se o to snaží jsou zmatení.
- B. Množství textu, uživatelé nechtějí číst o funkcích, nýbrž vyzkoušet si je.
- C. Překrývá značnou část obrazovky.
- D. Někteří uživatelé omylem ukončili tutoriál.

Největší nevýhodou popisu prostředí je, že se většina uživatelů snaží interagovat s aplikací. Například po zobrazení informační bubliny popisující prostředí se snaží ovládat aplikaci, v tomto případě vybrat cílový stav materiálu, nicméně prvky aplikace jsou v tu chvíli neaktivní. Interakcí s prostředím pokračují na další krok tutoriálu.

Implementace metody popisu prostředí původně neumožňovala ukončení tutoriálu. Tato funkcionalita byla po prvních testech přidána. Někteří uživatelé ihned po zobrazení ukončili tutoriál. Část participantů pak následně sdělila, že by chtěli tutoriál zobrazit znovu. Jde nejspíše o naučený zvyk z procházení webových stránek, tedy vyskakovacích oken a reklam, které uživatele obtěžují. Popis prostředí je vhodné použít v případě složitějšího rozhraní.

# **5.2.4 Interakční průvodce**

# **Vlastnosti z pohledu vývojáře**

- 1. Nejnáročnější metoda na implementaci.
- 2. Vyžaduje vykreslování ovládacích prvků přes existující rozhraní.
- 3. Je třeba hlubšího porozumění existujícím zdrojovým kódům aplikace.
- 4. Je nutné porozumět procesům aplikace a vhodně definovat postup uživatele.
- 5. Po implementaci metody je nutné testování všech dotčených částí aplikace.

# **Výhody pro uživatele**

- A. Některé uživatele "frustruje" pokud se jim nepovede provést námi naplánované akce.
- B. Vyžaduje interakci uživatele, tím si lépe akci zapamatují.
- C. Jasně definovaná akce uživatele.

# **Nevýhody pro uživatele**

- A. Překrývá značnou část obrazovky.
- B. Tutoriál je příliš striktní, nutí uživatele dělat přesně to, co jsme navrhli. (To nemusí být v souladu s cíli uživatele)
- C. Nemožný volný průchod aplikací.

Výhodou metody průvodce s uživatelskou interakcí je fakt, že uživatele vede vizuálně, tedy nespoléhá pouze na čtení uživatele. Během testování bylo potvrzeno, že uživatelé nečtou delší texty, snaží se dostat k cíli bez delšího studia.

Není vhodné kombinovat s popisem prostředí. Uživatel poté nedokáže rozpoznat, zda má s prostředím aktivně interagovat či jen pasivně konzumovat informace.

V případě, že lze predikovat postup uživatele, je tato metoda velice vhodná. Uživatele nasměřuje přímo do oblasti aplikace, s kterou je třeba interagovat.

Příkladem může být moment kdy od uživatele vyžadujeme zadání dat pro další postup. Je možné místo chybové hlášky, kterou si uživatelé často napoprvé nepřečetli, zobrazit průvodce pro doplnění. Uživatelé tuto metodu hodnotí jako užitečnou, do chvíle, kdy správně definujeme kroky, které požadují. Není vhodné, pokud interakční průvodce nutí uživatele provádět akce,

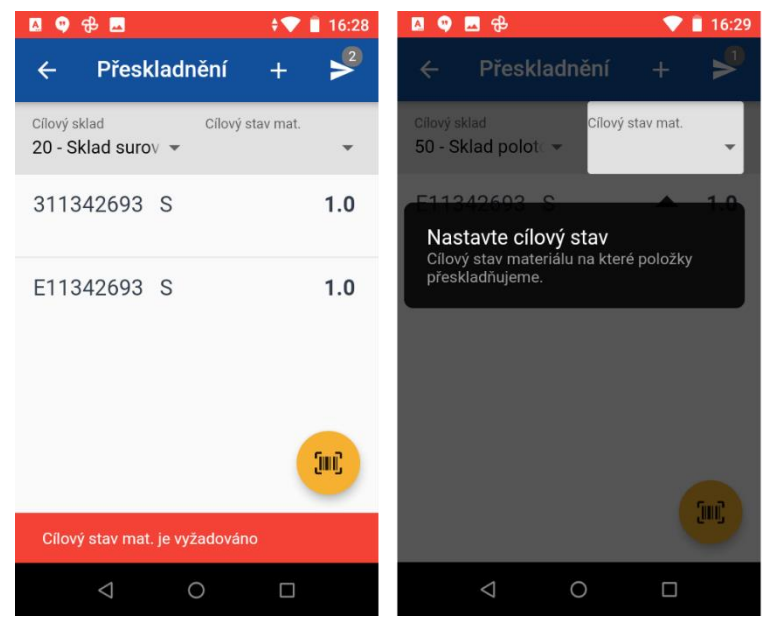

*Obrázek 34 Chybový stav, je předpokládaný postup uživatele – doplnění dat | Zdroj: Autor*

které v danou chvíli nejsou nutné, nebo nesměřují uživatele k jeho cíli. Příkladem může být, akce přidání položky ručně (pro případ nečitelného čárového kódu), tedy opsání kódu štítku ve chvíli, kdy byl uživatel schopen štítek naskenovat.

# **5.2.5 Prázdný stav**

# **Vlastnosti z pohledu vývojáře**

- 1. Implementace metody je triviální.
- 2. Může být implementována bez hlubšího porozumění (například jiným vývojářem) již existujícím zdrojovým kódům aplikace. Je potřeba porozumět pouze části zobrazující seznam položek.
- 3. Lze kombinovat s dalšími metodami prvního kontaktu.
- 4. Může poskytovat prostor pro vyvolání dalších instrukcí.

#### **Výhody pro uživatele**

- A. Poskytuje informace, kontextově pro danou obrazovku, pro další postup. Právě ve chvíli, kdy je potřeba.
- B. Nelimituje uživatele překrýváním uživatelského prostředí.
- C. Nevyžaduje interakci od uživatele.

#### **Nevýhody pro uživatele**

A. Uživateli nemusí být jasné, jakým způsobem a kde se následně položky zobrazí. Vzhledem k jednoduchosti implementace a míře užitečnosti pro uživatele hodnotím tuto metodu jako nejlepší. Metoda prázdného stavu poskytuje potřebné informace pro uživatele právě ve chvíli, kdy je potřebuje. Nepřekrývá uživatelské rozhraní jako průvodce a plní funkce pro lepší adaptaci uživatele.

# **5.3 Optimální model**

Po otestování a zhodnocení jednotlivých metod přichází na řadu otázka, jakou metodu případně jejích kombinaci společnost ProXIV považuje za optimální a zváží její užití v produkčním prostředí, případně jejich budoucí rozvoj.

Do rozhodování o optimálním řešení pro společnost nevstupuje pouze výsledek testování, ale také zájmy, zkušenosti a názory vedení společnosti.

Vedení společnosti po představení závěrů práce rozhodlo pro jednoznačné použití metody prázdného stavu pro její převažující kladné vlastnosti a také implementační nenáročnost. Během této práce vznikly tyto metody převážně na náklady autora, nicméně při rozhodování o produkční variantě je vhodné považovat i implementační náklady v porovnání s přínosy ať už pro uživatele, tak výsledně i pro společnost. Implementační náklady nejsou jedinými náklady, které je pro nasazení do produkční verze aplikace zahrnout. Je třeba zahrnout i pracnost při testování těchto metod i udržování při změnách aplikace. Například popis prostředí a interakční průvodce je nutné upravit či přepracovat při drobných úpravách, zejména pak při větších zásazích do uživatelského prostředí. Jelikož pro společnost je jednou z hlavních odlišností na trhu rychlost adaptace na potřeby zákazníků, jsou změny v dané aplikaci očekávané, časté a značné.

Z těchto důvodů, zejména z pohledu náročnosti na údržbu metoda popisu prostředí ani interakční průvodce nebude zahrnuta v produkční verzi aplikace.

Vedení společnosti oceňuje zejména posun v podobě autentizace, tedy přihlašování uživatelů, která je jednou z nejlépe viditelných zlepšení použitelnosti aplikace. Díky tomuto vylepšení je výrazně rychlejší a zároveň bezpečnější ověřování identity pracovníků. Prezentace benefitů je z pohledu vedení společnosti vhodným prvkem, jelikož komunikuje výhody aplikace. Nicméně z důvodu hodnocení uživatelů se společnost rozhodla pro použití prezentace funkcí s drobnými úpravami. Konkrétně jde o mazání položky, které bude umožněno i jiným způsobem, než skrytou funkcí (gestem).

Společnost pro produkční verzi použije dostupný sběr dat do analytického nástroje, pakliže zákazník bude s takovou funkcionalitou souhlasit. S těmito daty pak může společnost v budoucnu lépe porozumět způsobu užívání aplikace.

# **6 Závěr**

Pokud bych měl doporučit jednu metodu, jistě bych doporučil metodu prázdného stavu. Má zejména kladné vlastnosti, kontextově a neinvazivně informuje uživatele o dalším postupu. Díky implementační nenáročnosti bych tuto metodu doporučil zvážit obecně všem vývojářům aplikací.

Z počátků zkoumání této problematiky jsem příliš nerozuměl, z jakého důvodu značná část aplikací používá prezentací funkcí nebo benefitů. Tyto metody jsem považoval za nepříliš užitečné, zejména prezentaci benefitů. Nicméně v porovnání s náročností implementace průvodce prostředí a interakčního průvodce bych použití prezentace funkcí doporučil zvážit. Při porovnání nákladů na implementaci s oblíbeností této metody jde o efektivní způsob zlepšení prvního kontaktu.

Čím je implementace metody snazší a levnější, tím je vyšší šance metodu prosadit, implementovat a uživatelům pomoci.

Tím se dostáváme k nezbytné součásti vývoje software a tou jsou náklady. Náklady na vývoj aplikací a systémů jsou často odhadovány programátory a architekty, kteří předpokládají funkčnost, zřídka ale i použitelnost.

Nákladová složka na zlepšení použitelnosti bude zřejmě vždy problematické u stakeholderů prosadit. Zejména v sektoru podnikových aplikací bude použitelnost často opomíjena z důvodu menší konkurence na trhu a proprietárnímu uzamčení dodavatelů systémů.

Implementace metod pro lepší adaptaci uživatele by neměla být odpovědí na složité a nepromyšlené uživatelské prostředí. Jde o způsob, jak pomoci uživateli s již promyšleným a uživatelsky přizpůsobeným designem. Zapojení návodů a popisů prostředí, případně popsání do manuálu není pomyslnou propustkou pro tvorbu aplikací bez dodržování principů použitelnosti.

I díky této práci se více zaměřuji na pohled uživatelů při programování aplikací. Byl bych velice rád, pokud by se mi podařilo poznatky této práce použít i při práci na vývoji podnikovém systému, který společnost ProXIV dlouhodobě vyvíjí. Pomoci tak společnosti na poli podnikových systémů růst, díky zlepšování použitelnosti nejen mobilní, ale také primární desktopové aplikace.

Věřím, že toto téma bude aktuální i v budoucnu, protože vždy bude interakce s uživateli nezbytnou součástí systémů, bez ohledu na použitých technologiích.

# **7 Seznam použitých zdrojů**

- (1) ČTRNÁCTÝ, Jiří. *Použitelnost aplikací*. Praha, 2019. Bakalářská práce. Česká zemědělská univerzita v Praze. Vedoucí práce Ing. Václav Lohr, Ph.D.
- (2) NORMAN, Donald. *Design pro každý den*. 1. vyd. v českém jazyce. Praha: Dokořán, 2010. ISBN 978-80-7363-314-1.
- (3) ZBOŘIL, Josef. Změna Ústavy z pohledu použitelnosti pro občana. In: *Blog Idnes* [online]. [cit. 2021-03-13]. Dostupné z: https://zboril.blog.idnes.cz/blog.aspx?c=249177
- (4) Začínáte s User Experience?. *Asociace UX* [online]. [cit. 2021-03-06]. Dostupné z: http://www.asociaceux.cz/zacinate-s-user-experience
- (5) NIELSEN, Jakob. *Introduction to usability* [online]. [cit. 2021-02-20]. Dostupné z: https://www.nngroup.com/articles/usability-101-introduction-to-usability/
- (6) MONSON-HAEFEL, Richard. *97 klíčových znalostí softwarového architekta: [zkušenosti expertů z praxe]*. Vyd. 1. Brno: Computer Press, 2010. Zkušenosti expertů z praxe. ISBN 978-80-251-3313-2.
- (7) COOPER, Alan, Robert REIMANN, Dave CRONIN a Alan COOPER. *About face: the essentials of interaction design*. Fourth edition. Indianapolis, IN: John Wiley and Sons, 2014. ISBN 978-0321767530.
- (8) Human Interface Guidelines. *Developer.Apple.com* [online]. 2020 [cit. 2020-06-21]. Dostupné z: https://developer.apple.com/ios/human-interface-guidelines/
- (9) NIELSEN, Jakob a Raluca. BUDIU. *Mobile usability*. Berkeley, CA: New Riders, 2013. ISBN 0321884485.
- (10) MCLELLAN, Charles. Flagship smartphones: Specs, benchmarks and prices for iPhone, Samsung, Huawei and more. In: *ZDNet* [online]. 2017 [cit. 2021-03-06]. Dostupné z: http://www.zdnet.com/article/flagship-smartphones-specs-benchmarksand-prices-for-iphone-samsung-huawei-and-more/
- (11) Gestures. In: *Developer.Apple.com* [online]. 2021 [cit. 2021-03-07]. Dostupné z: https://developer.apple.com/ios/human-interface-guidelines/userinteraction/gestures/
- (12) BABICH, Nick. How To Communicate Hidden Gestures in Mobile App. In: *UX Planet* [online]. [cit. 2021-01-28]. Dostupné z: https://uxplanet.org/how-tocommunicate-hidden-gestures-in-mobile-app-e55397f4006b
- (13) WEINSCHENK, Susan. *100 věcí, které by měl každý designér vědět o lidech*. 1. vyd. Brno: Computer Press, 2012. ISBN 978-80-251-3649-2.
- (14) NIELSEN, Jakob. How Little Do Users Read?. In: *NNGroup.com* [online]. [cit. 2020-10-15]. Dostupné z: https://www.nngroup.com/articles/how-little-do-usersread/
- (15) *How Scan Control Improves the Readability of Content Cards* [online]. In: . [cit. 2020-12-26]. Dostupné z: https://uxmovement.com/content/how-scan-controlimproves-the-readability-of-content-cards/
- (16) Real Users Don't Read Manuals. In: *Getopensocial.com* [online]. [cit. 2021-02-20]. Dostupné z: https://www.getopensocial.com/blog/community-management/realusers-dont-read-manuals
- (17) KRUG, Steve. *Don't make me think, revisited: a common sense approach to Web usability*. Third edition. Berkeley, Calif.: New Riders, 2014. ISBN 9780321965516.
- (18) PINK, Daniel. *Pohon: překvapivá pravda o tom, co nás motivuje!*. 2. vyd. Olomouc: ANAG, 2011. ISBN 978-80-7263-671-6.
- (19) LIDWELL, William, Kritina HOLDEN a Jill BUTLER. *Univerzální principy designu: 125 způsobů jak zvýšit použitelnost a přitažlivost a ovlivnit vnímání designu*. Vyd. 1. Brno: Computer Press, 2011. ISBN 9788025135402.
- (20) NIELSEN, Jakob. Mental Models. In: *NNGroup.com* [online]. [cit. 2020-7-23]. Dostupné z: https://www.nngroup.com/articles/mental-models/
- (21) CROLL, Alistair a Benjamin YOSKOVITZ. *Lean analýza: využijte data k rychlejšímu vybudování lepšího startupu*. 1. vyd. Přeložil Viktor JUREK. Brno: BizBooks, 2016. ISBN 978-80-265-0507-5.
- (22) HARTSON, H. Rex a Pardha S. PYLA. *The UX Book: process and guidelines for ensuring a quality user experience*. Boston: Elsevier, 2012. ISBN 978-0123852410.
- (23) OLSHER, Steve. *Internetoví vizionáři: světoví experti odhalují, jak vydělávat online*. Vyd. 1. Praha: Blue Vision, 2013. ISBN 978-80-87672-06-8.
- (24) HIGGINS, Krystal. New users matter too! Designing better onboarding experiences. In: *Vimeo* [online]. Webdagene, 2015 [cit. 2021-02-28]. Dostupné z: https://vimeo.com/143363695
- (25) SCHWARTZ, Barry. *The paradox of choice: why more is less*. Reissued. New York: Harper Perennial, 2005. ISBN 0060005696.
- (26) ICONFINDER, . A user interface is like a joke. In: *Twitter.com* [online]. [cit. 2021- 03-13]. Dostupné z: https://twitter.com/iconfinder/status/472014218267742208
- (27) LEDDY, Patrick. Mobile App User Activation: the good, the bad, and the ugly. In: *Pulsate HQ* [online]. [cit. 2021-03-13]. Dostupné z: http://academy.pulsatehq.com/mobile-app-user-activation-the-good-the-bad-andthe-ugly
- (28) BABICH, Nick. Best Practices for Onboarding. In: *UXPlanet.org* [online]. 2017 [cit. 2021-02-27]. Dostupné z: https://uxplanet.org/best-practices-for-onboarding-92f3a9f0b21a
- (29) RAK, Roman, Vašek MATYÁŠ a Zdeněk ŘÍHA. *Biometrie a identita člověka: ve forenzních a komerčních aplikacích*. 1. vyd. Praha: Grada, 2008. ISBN 978-80-247- 2365-5.
- (30) MUNGER, Nate. Strategies for onboarding new users. In: *Intercom* [online]. [cit. 2021-03-13]. Dostupné z: https://blog.intercom.com/strategies-for-onboarding-newusers/
- (31) *Make signing in easy.* [online]. In: . [cit. 2021-02-10]. Dostupné z: https://developer.apple.com/sign-in-with-apple/get-started/
- (32) HIGGINS, Krystal. First Time User Experiences. *Firsttimeux.tumblr.com* [online]. [cit. 2021-02-21]. Dostupné z: https://firsttimeux.tumblr.com/about
- (33) Notifications. *Developer.Apple.com* [online]. 2021 [cit. 2021-02-22]. Dostupné z: https://developer.apple.com/ios/human-interface-guidelines/systemcapabilities/notifications/
- (34) Why Users Uninstall Apps: 28% of People Feel Spammed [Survey]. In: *CleverTap* [online]. [cit. 2020-10-21]. Dostupné z: https://clevertap.com/blog/uninstall-apps/
- (35) *7 Reasons Why People Uninstall Apps* [online]. In: . [cit. 2020-10-21]. Dostupné z: https://www.funkyspacemonkey.com/7-reasons-people-uninstall-apps
- (36) ŘEZÁČ, Jan. Uživatelský výzkum. In: *Medium* [online]. 2019 [cit. 2020-08-11]. Dostupné z: https://medium.com/house-of-řezáč/uživatelský-výzkum-cf44f7358a3
- (37) HANINGTON, Bruce a Bella MARTIN. *Universal Methods of Design*. Beverly, USA: Rockport Publishers, 2017. ISBN 978-1631593741.
- (38) ILINČEV, Ondřej. 8 strategií A/B testování. A 3 nebezpečí. In: *Ilincev.cz* [online]. [cit. 2020-12-26]. Dostupné z: https://www.ilincev.com/ab-strategie
- (39) *How Long Should I Run My A/B Test?* [online]. In: . [cit. 2021-01-03]. Dostupné z: https://neilpatel.com/blog/how-long-to-run-an-ab-test/
- (40) EYAL, Nir. *Hooked: how to build habit-forming products*. New York: Penguin Group, 2014. ISBN 978-1591847786.
- (41) CHEN, Andrew. *New data shows losing 80% of mobile users is normal, and why the best apps do better* [online]. In: . [cit. 2021-01-25]. Dostupné z: https://andrewchen.com/new-data-shows-why-losing-80-of-your-mobile-users-isnormal-and-that-the-best-apps-do-much-better/
- (42) GIDDENS, Anthony, Philip W. SUTTON, ed. *Sociologie*. Vyd. 1. Praha: Argo, 2013. ISBN 978-80-257-0807-1.
- (43) P. YOUNG, Steve. 5 Clever Ways to Increase Mobile App Reviews. In: *NeilPatel.com* [online]. [cit. 2021-02-24]. Dostupné z: https://neilpatel.com/blog/increase-mobile-app-reviews/
- (44) SU, Bill. *What is Google Analytics, and why is it important to my business?* [online]. In: . [cit. 2021-01-28]. Dostupné z: https://medium.com/analytics-forhumans/what-is-google-analytics-and-why-is-it-important-to-my-business-8c083a9f81be
- (45) *Dokumentace Firebase Analytics* [online]. [cit. 2021-03-27]. Dostupné z: https://firebase.google.com/docs/reference/android/com/google/firebase/analytics/Fi rebaseAnalytics.Event.html
- (46) KRUG, Steve. *Nenuťte uživatele přemýšlet!: praktický průvodce testováním a opravou chyb použitelnost [sic] webu*. Vyd. 1. Brno: Computer Press, 2010. ISBN 978-80-251-2923-4.
- (47) NIELSEN, Jakob. How Many Test Users in a Usability Study?. In: *NNGroup.com: Nielsen Norman Group* [online]. [cit. 2021-03-12]. Dostupné z: https://www.nngroup.com/articles/how-many-test-users/
- (48) LIGERTWOOD, Guy. Guerrilla Testing: Hallway Usability Tests for UX. In: *Adobe* [online]. [cit. 2020-10-12]. Dostupné z: https://xd.adobe.com/ideas/process/user-testing/hallway-usability-test-guerrillatesting/
- (49) Remote Testing. *Usability.Gov* [online]. 2020 [cit. 2021-02-14]. Dostupné z: www.usability.gov/how-to-and-tools/methods/remote-testing.html
- (50) Flutter on Github. *Github.com* [online]. [cit. 2020-12-24]. Dostupné z: https://github.com/flutter
- (51) *Flutter: Design beautiful apps* [online]. [cit. 2021-02-15]. Dostupné z: https://flutter.dev
- (52) CHOO, Jason. The Art of Flutter: Hello World. *Medium.com* [online]. 2019 [cit. 2021-02-15]. Dostupné z: https://medium.com/fluttersg/the-art-of-flutter-helloworld-fd6c30309b5c
- (53) *Framework - Shared\_preferences: Dokumentace* [online]. [cit. 2021-02-15]. Dostupné z: https://pub.dev/packages/shared\_preferences
- (54) *Firebase: Firebase helps you build and run successful apps* [online]. [cit. 2021-02- 15]. Dostupné z: https://firebase.google.com
- (55) Google Analytics for Firebase. In: *Pub.Dev* [online]. [cit. 2021-02-01]. Dostupné z: https://pub.dev/packages/firebase\_analytics